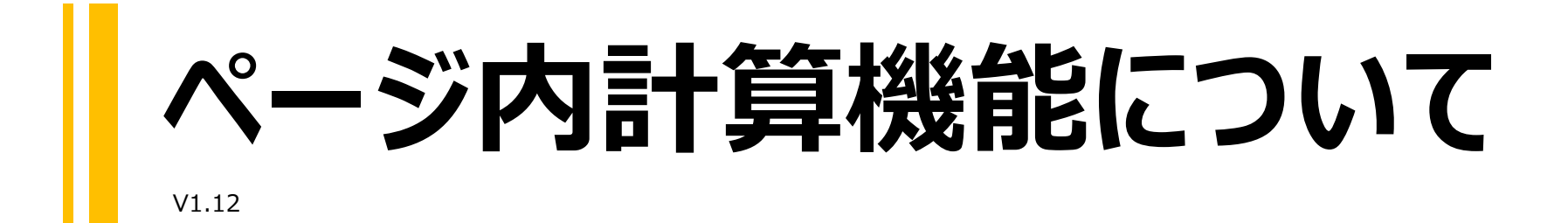

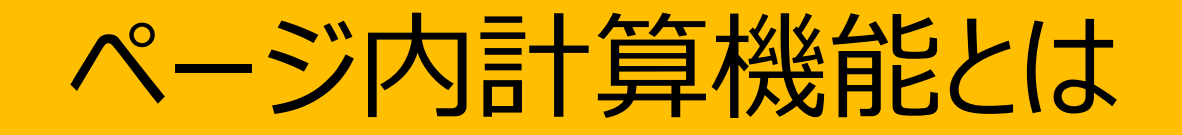

# ページ内計算機能とは

ページ内計算機能を使うと、PDFを生成する時に 同時に様々な計算処理を実行出来ます。

例1) ページ番号を挿入する

例2) 該当ページの特定項目の小計を算出する

例3) 該当ページの特定項目の数を数える

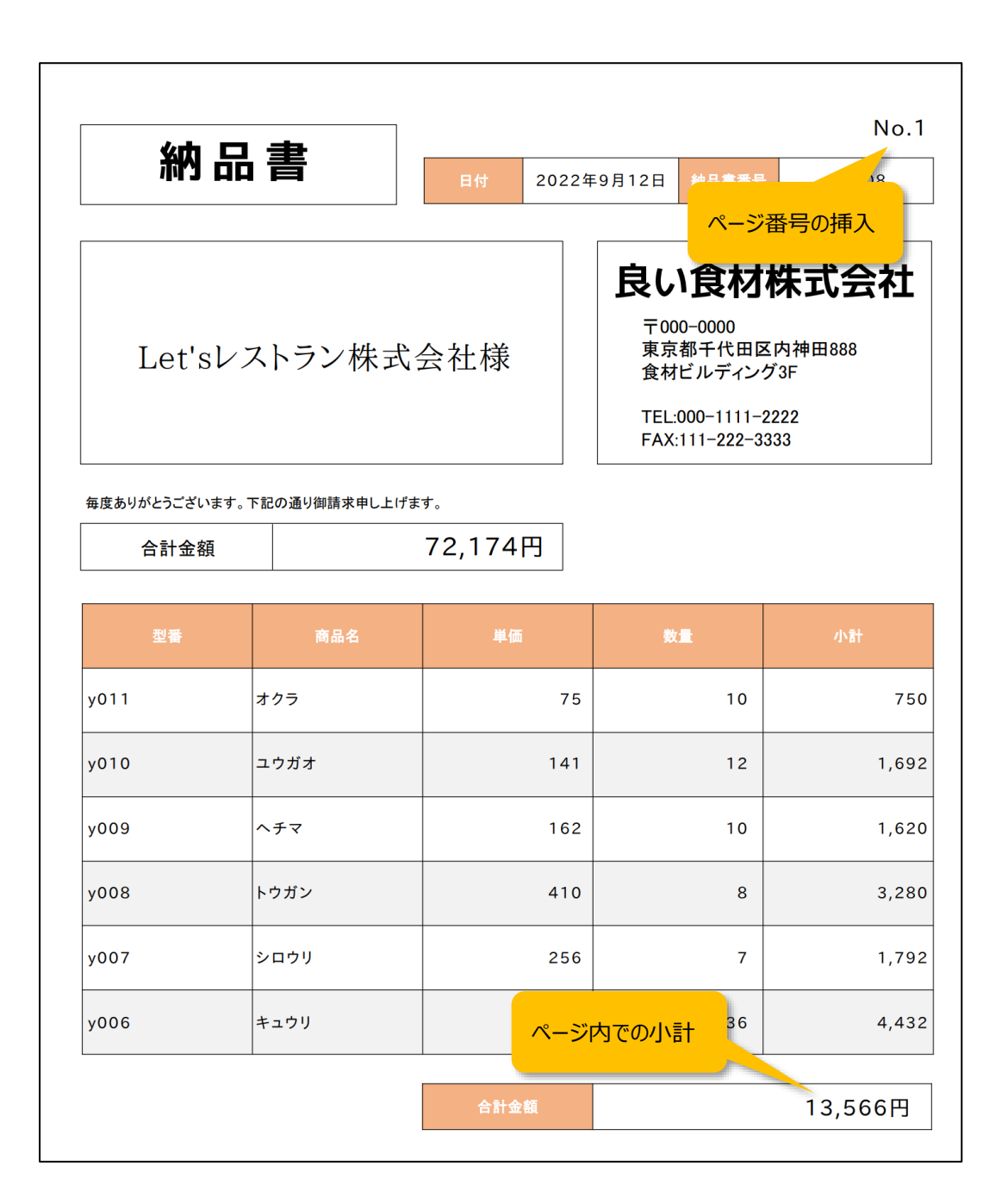

# ページ内計算機能とは

ページ内計算機能はテキストフレームの中に一定のルールに沿って命令を 記入すると、PDF生成時に自動的に計算されます。

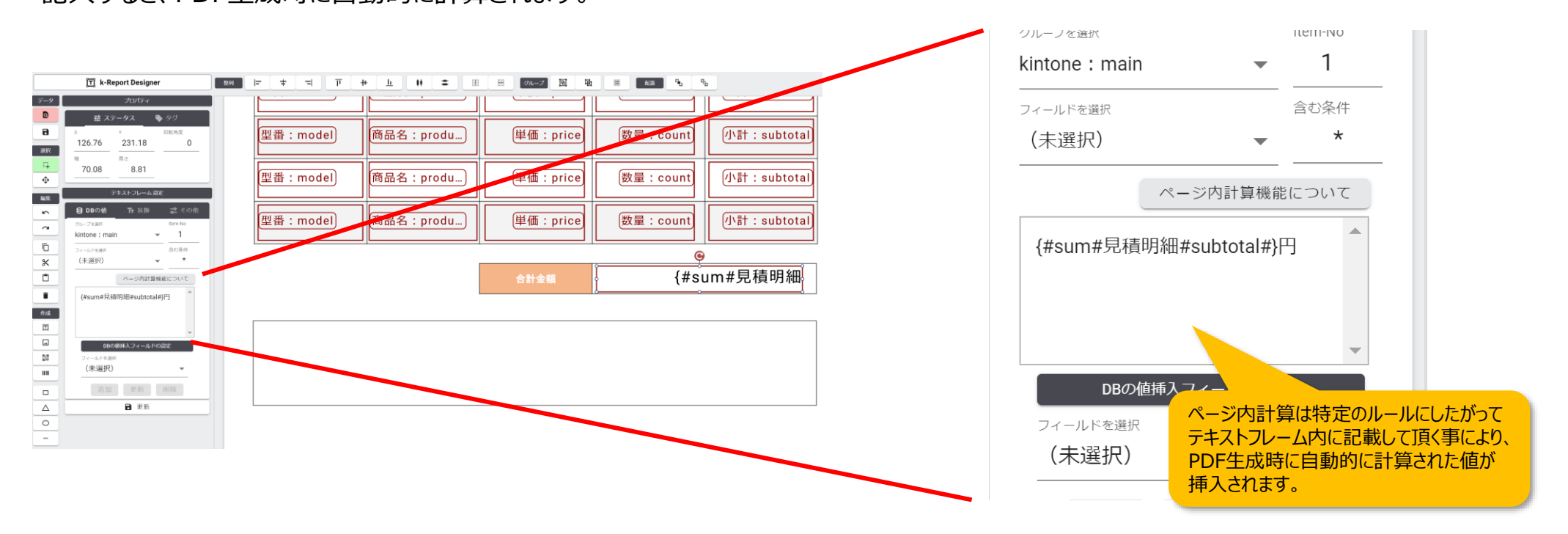

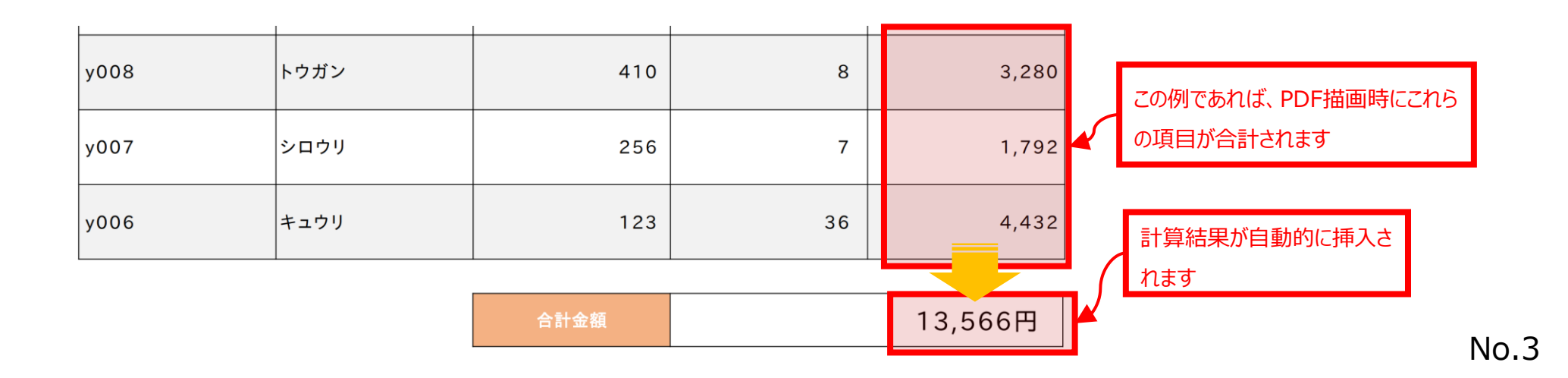

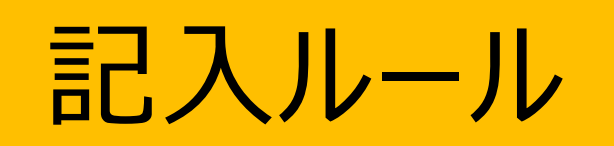

# 記入基本ルール (集計機能利用時)

ページ内計算機能(集計機能利用時)の記入にはルールがあります。#マークで分岐し、「命令、DBグループ名、フィールドコード」と記載しま

す。下記の例の場合は

「見積明細」グループの「field\_code」フィールドコードをページ内で集計 (sum) する

となります。

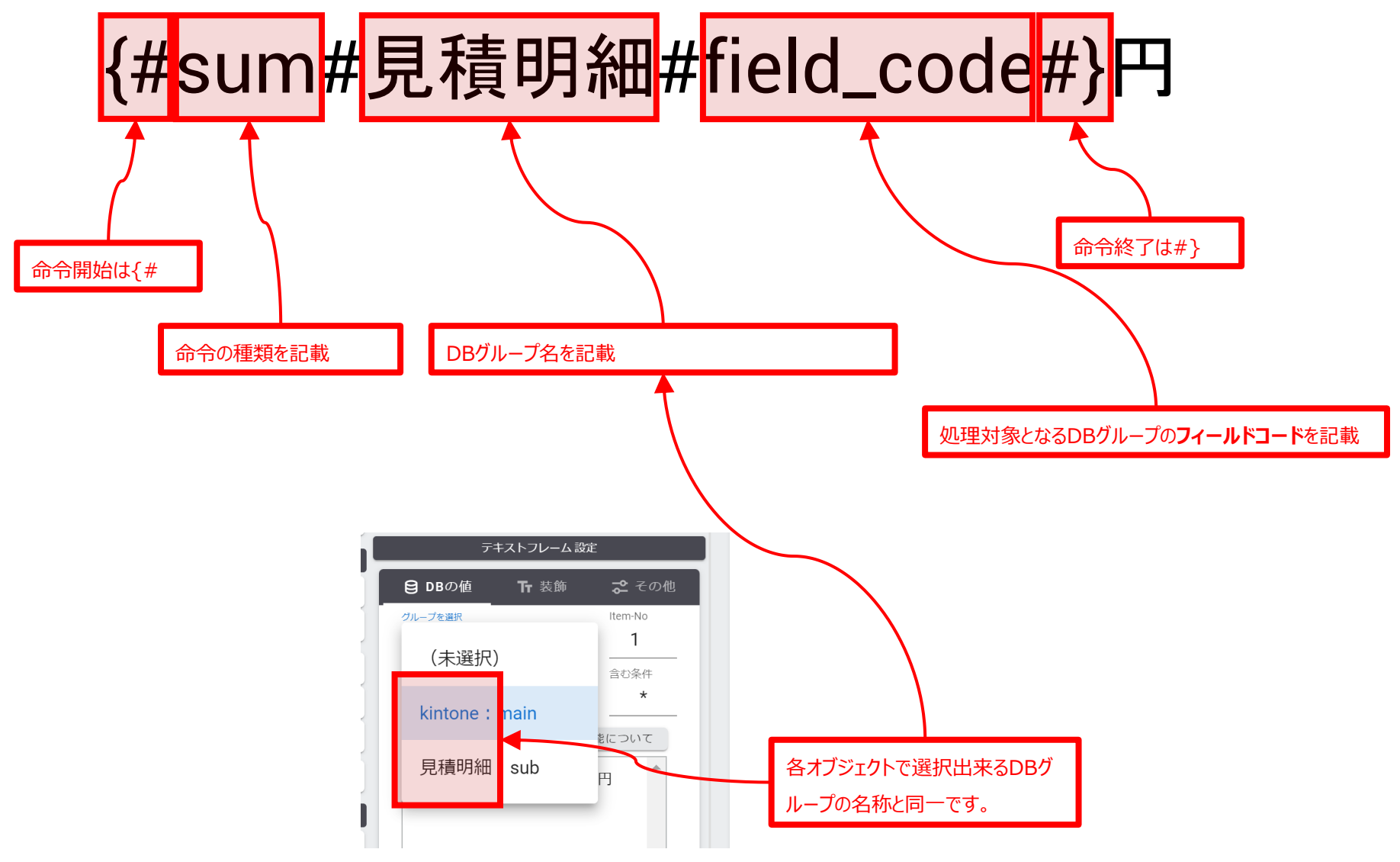

# 記入ルール (フィルター集計機能利用時)

フィルター集計機能をご利用の時はフルターの条件も記載する事が出来ます。例えば下記の例であれば

「見積明細」グループの「field\_code」フィールドコードを「product」の値が「チョコ」の値の時のみページ内で集計(sum)する

となります。

※現在フィルター集計機能を持った機能はsumif(合計)とcountif(個数を数える)のみです。

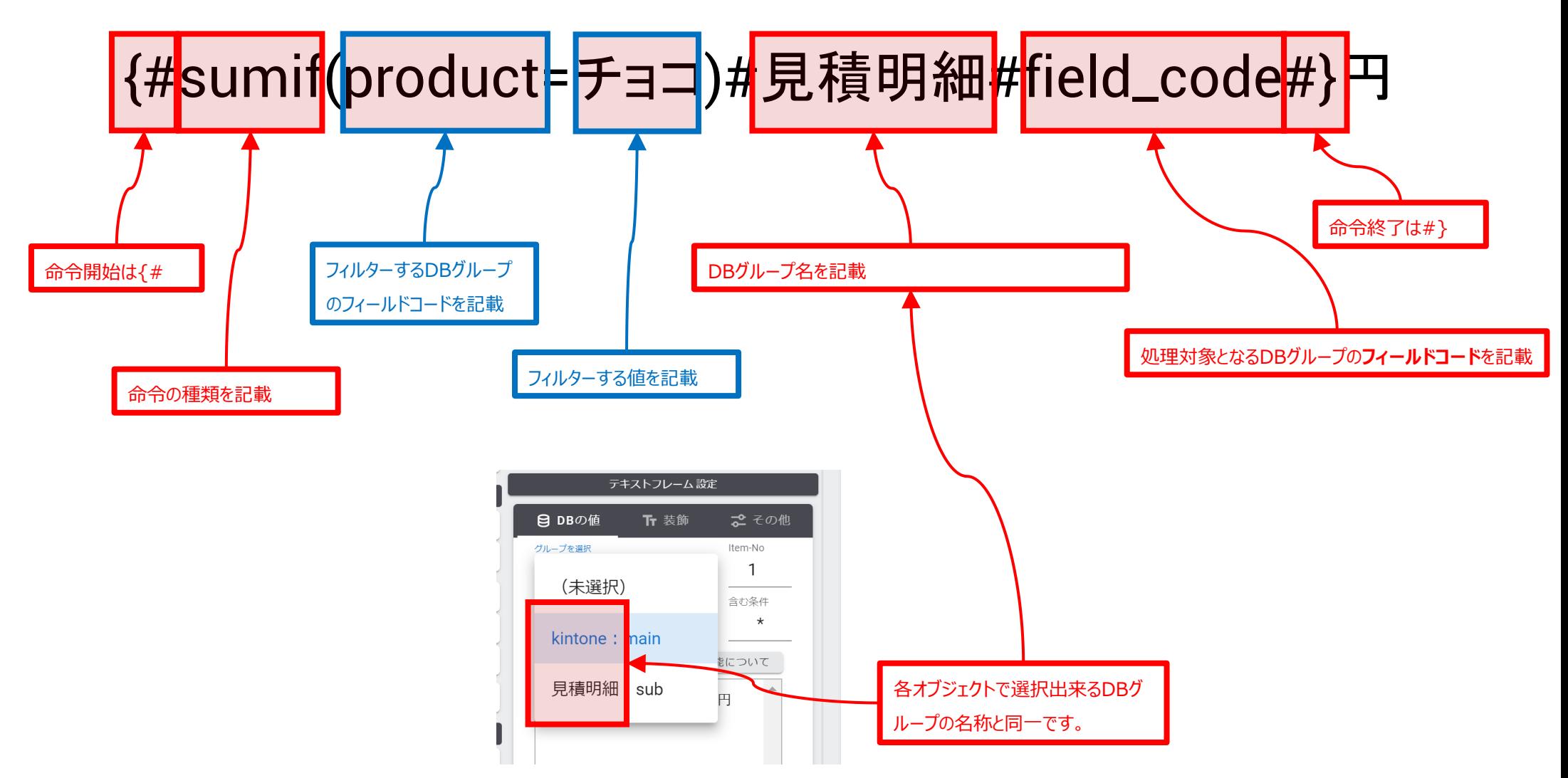

# 簡易四則演算機能

ページ内計算機能では1階層分だけの簡単な四則演算が可能です。この機能を使う事で

「ページ内の金額を合計して、消費税金額のみを算出」

「ページ内の金額を合計して、税込小計を算出」

等が可能になります。

四則演算の併用が可能な命令は

count系(個数を数える)

sum系(合計)

max系(最大値)

min系(最大値)

```
avg系(平均値)
```
のみになります。日付、時刻系の命令ではご利用になれません。

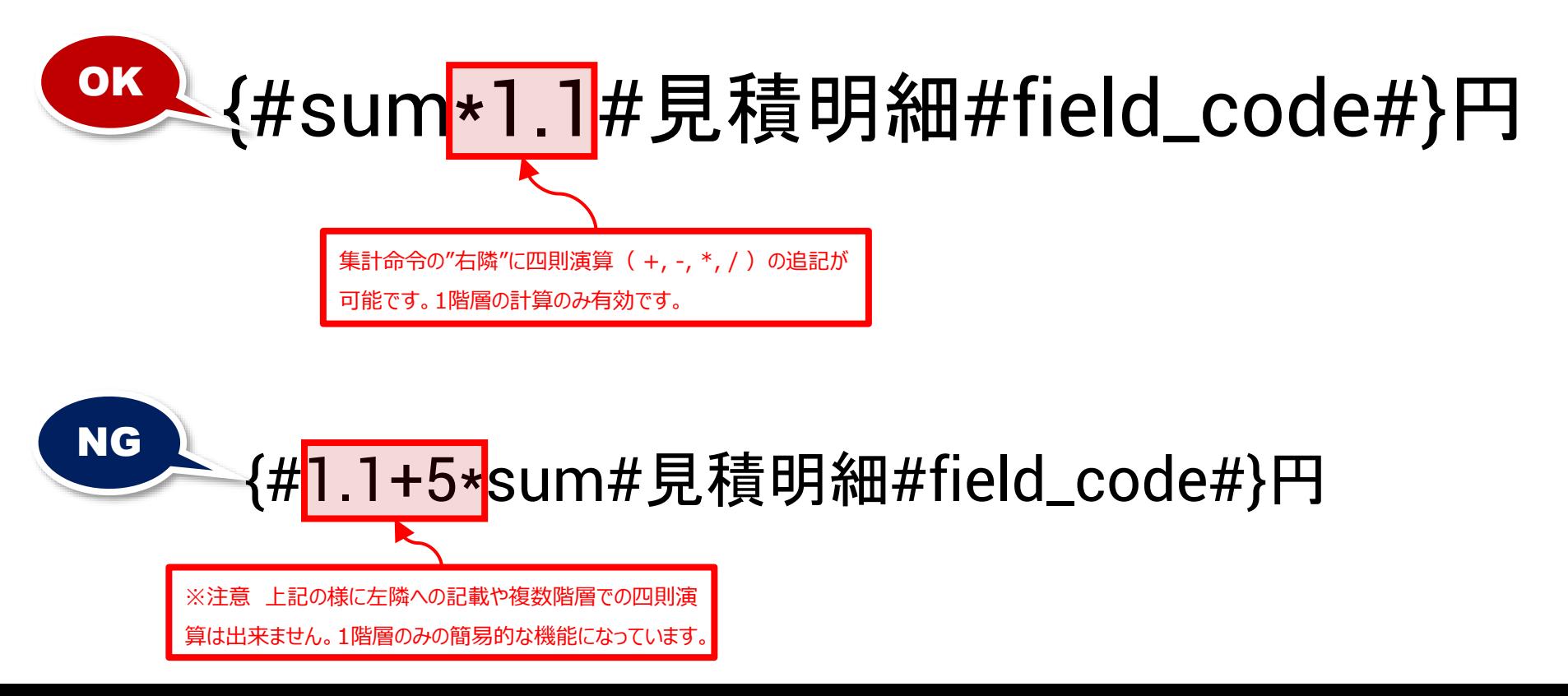

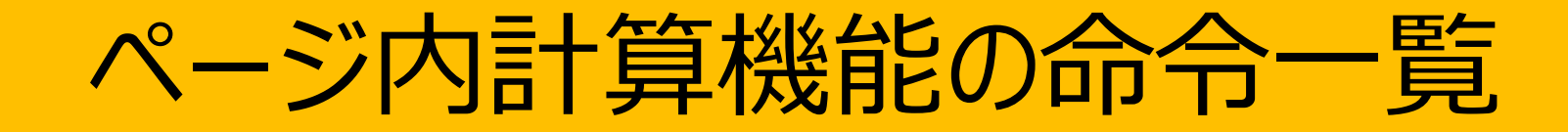

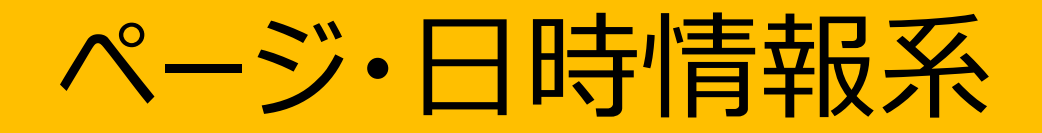

## ドキュメント&システム情報

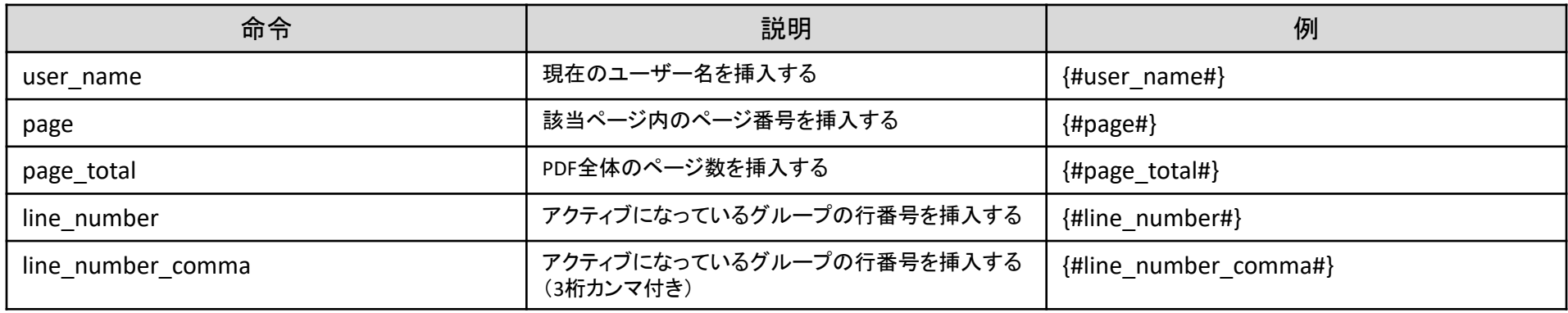

#### 日時情報

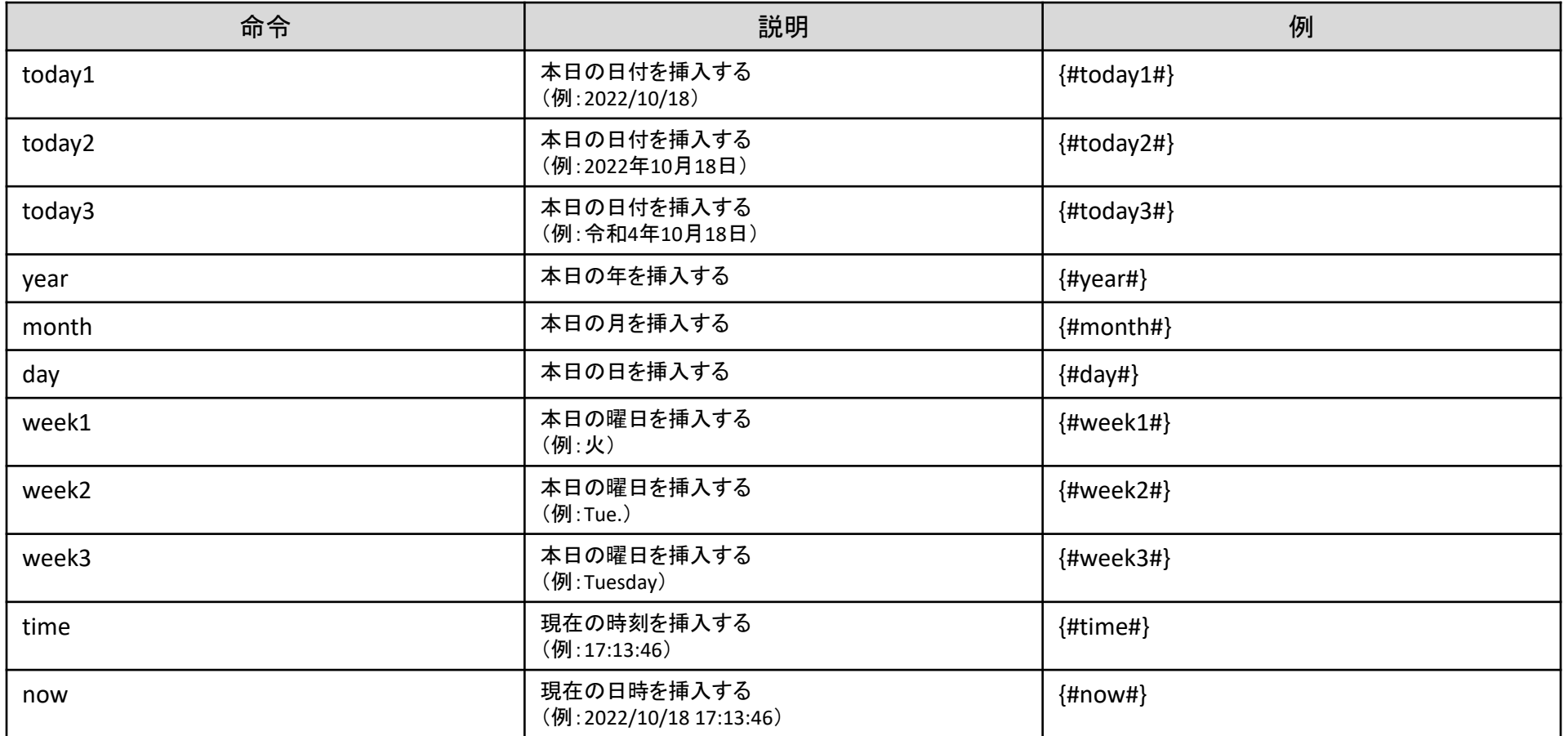

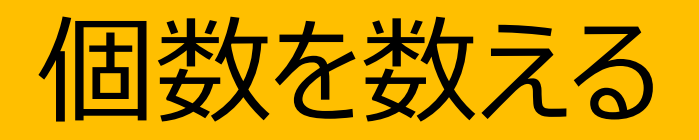

#### 個数を数える

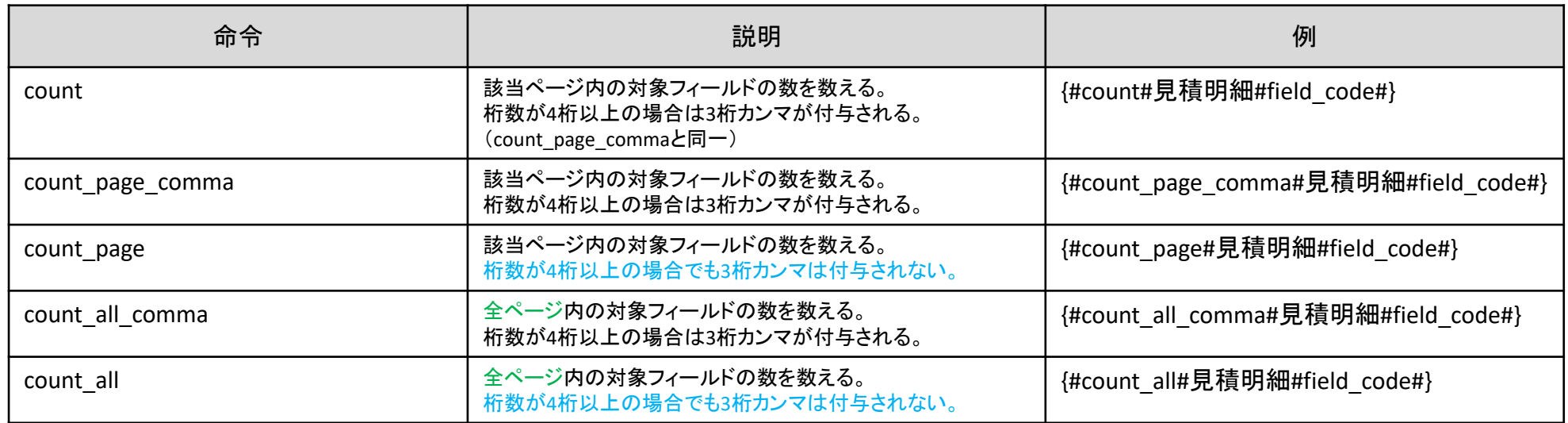

#### 個数を数える(フィルター条件付き)

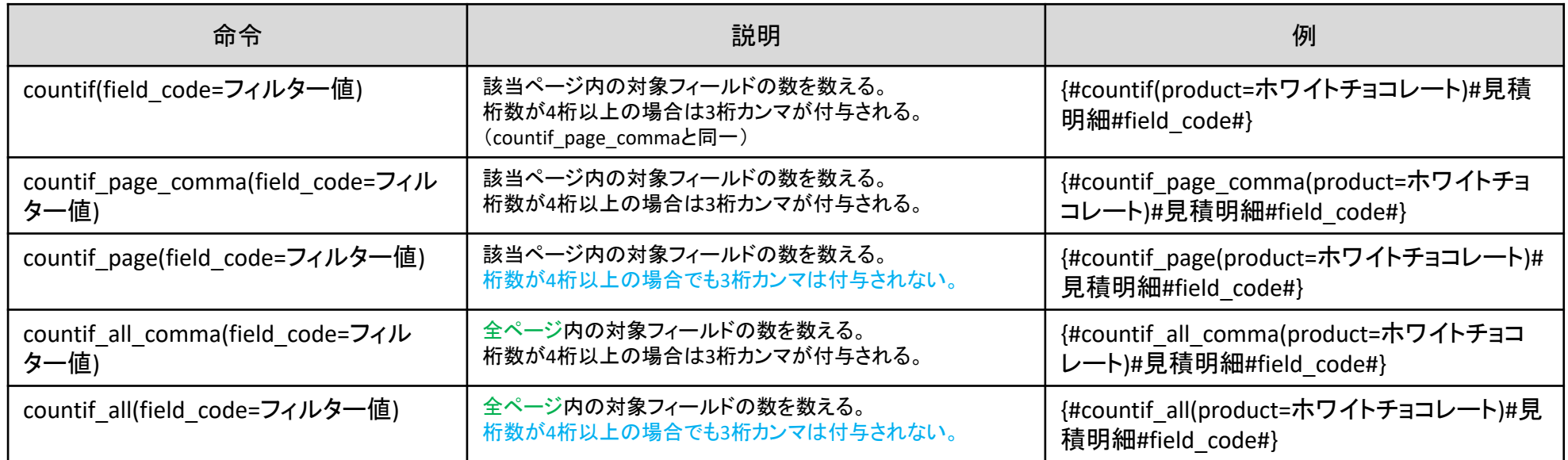

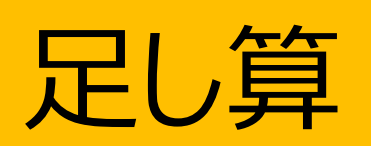

## 該当ページの足し算する (3桁カンマ付き)

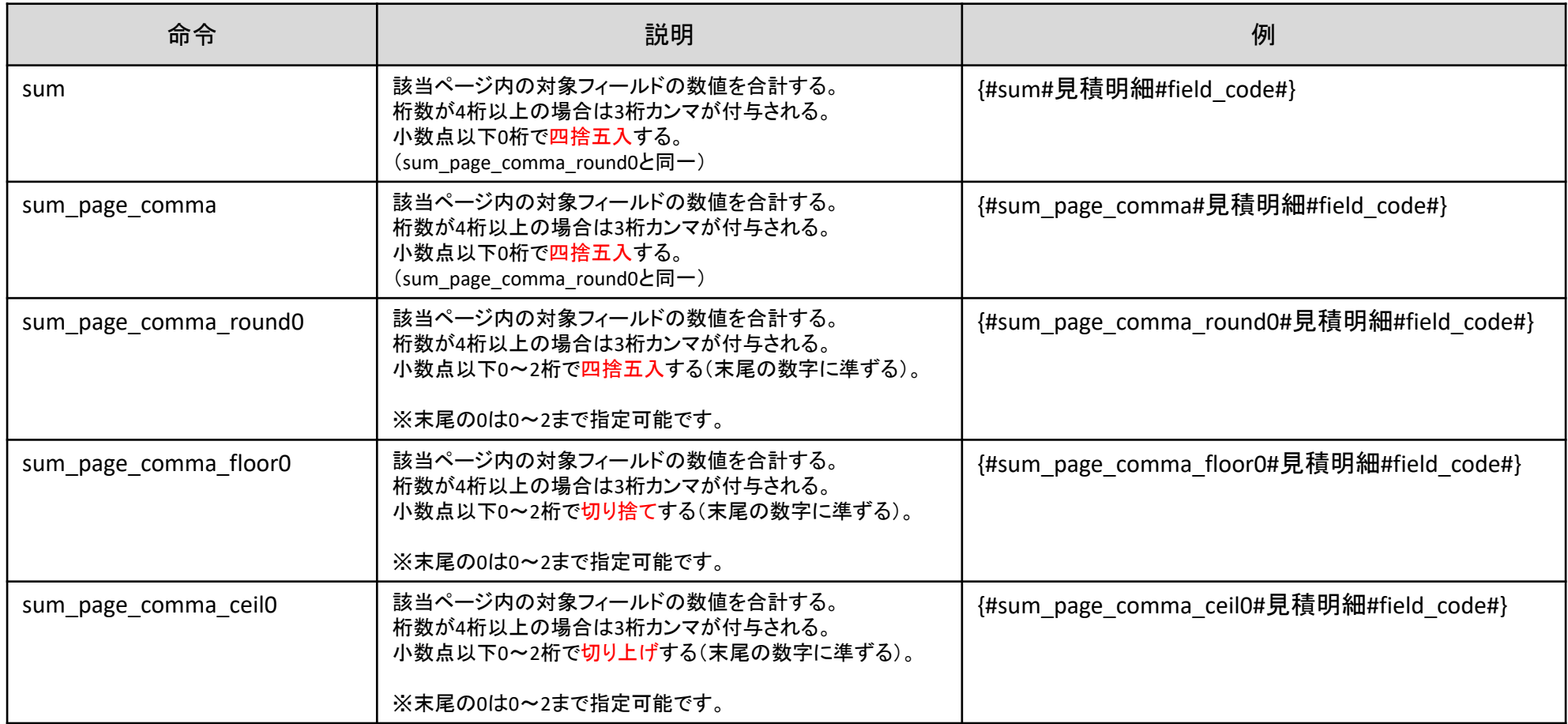

## 該当ページの足し算する (3桁カンマ付与無し)

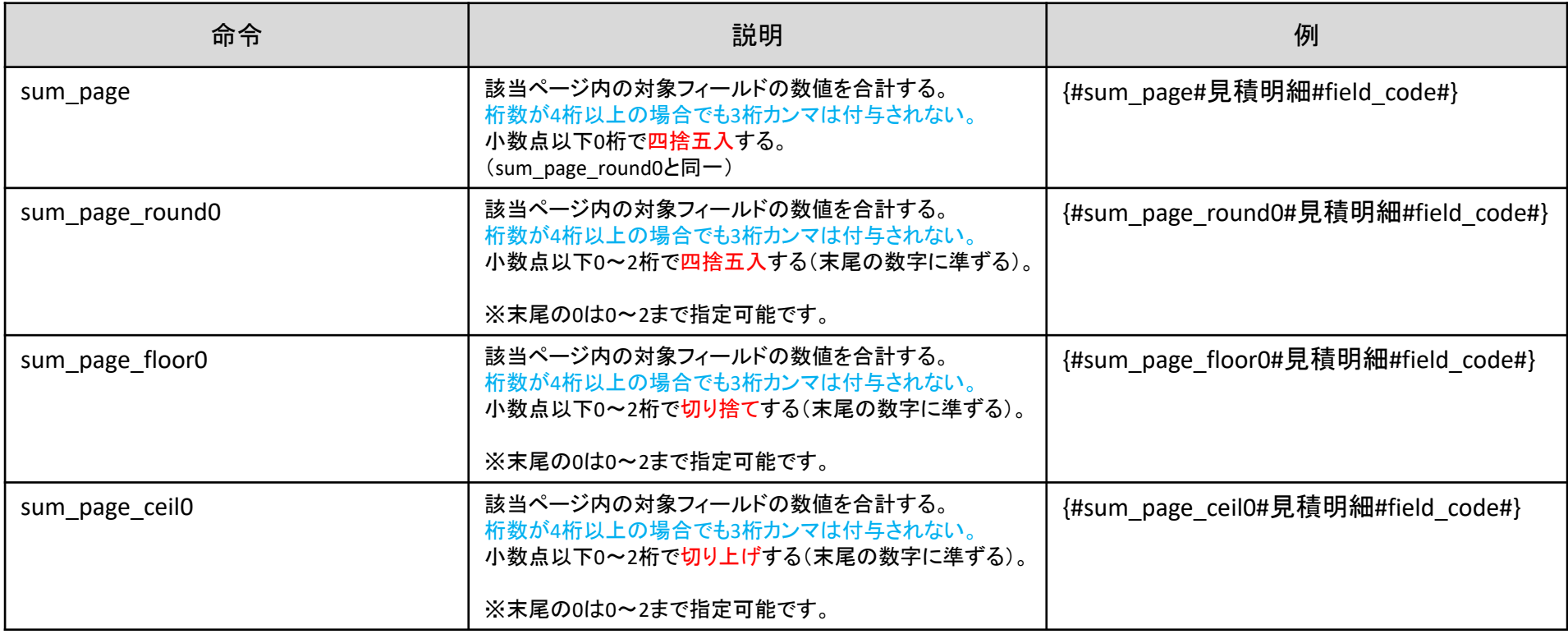

## 全ページの足し算する (3桁カンマ付き)

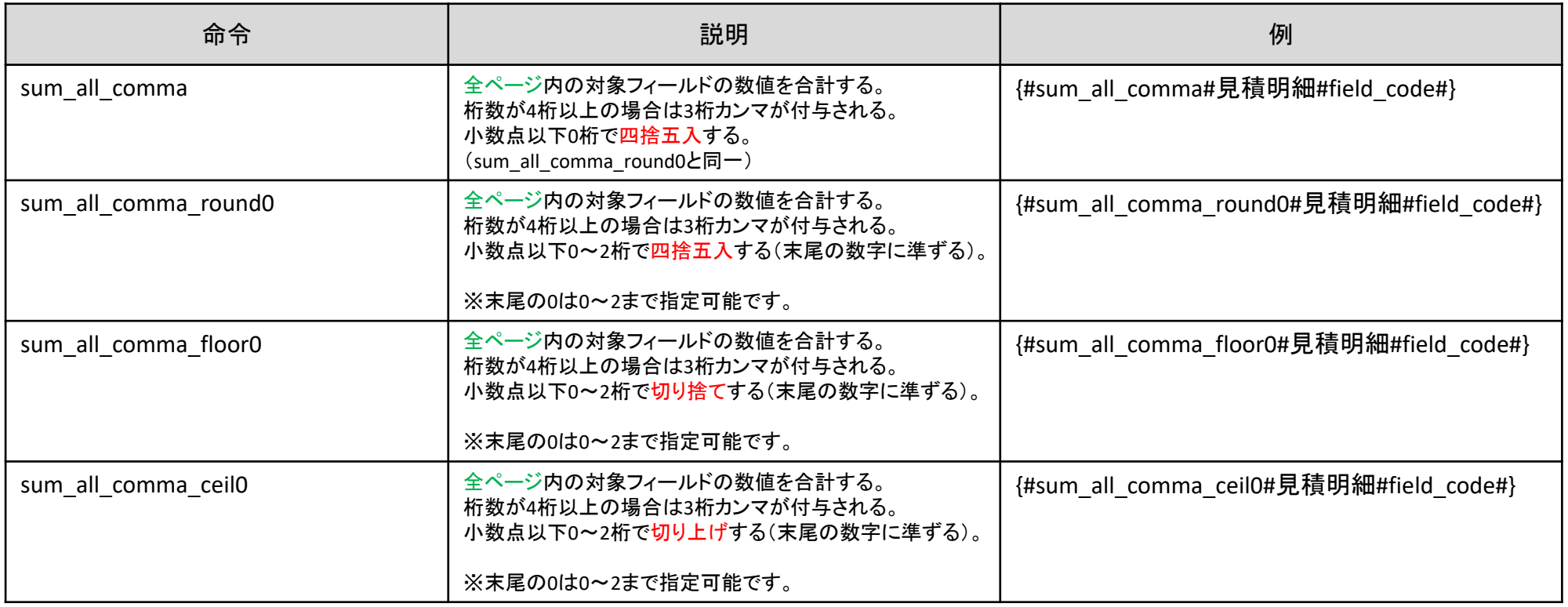

# 全ページの足し算する (3桁カンマ付与無し)

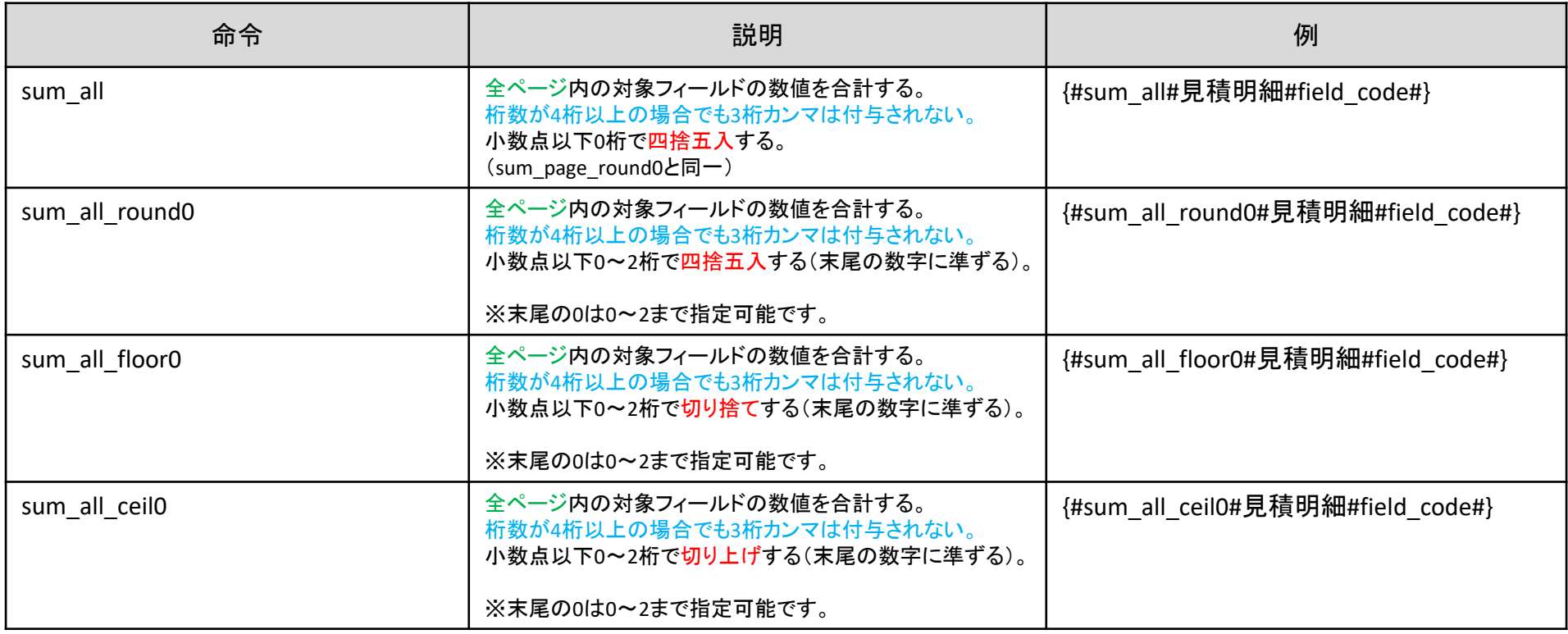

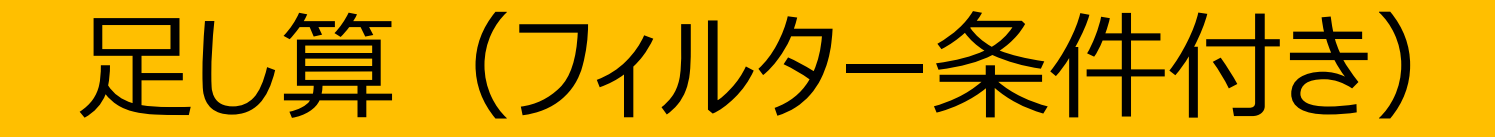

## 該当ページの足し算する (3桁カンマ付き)

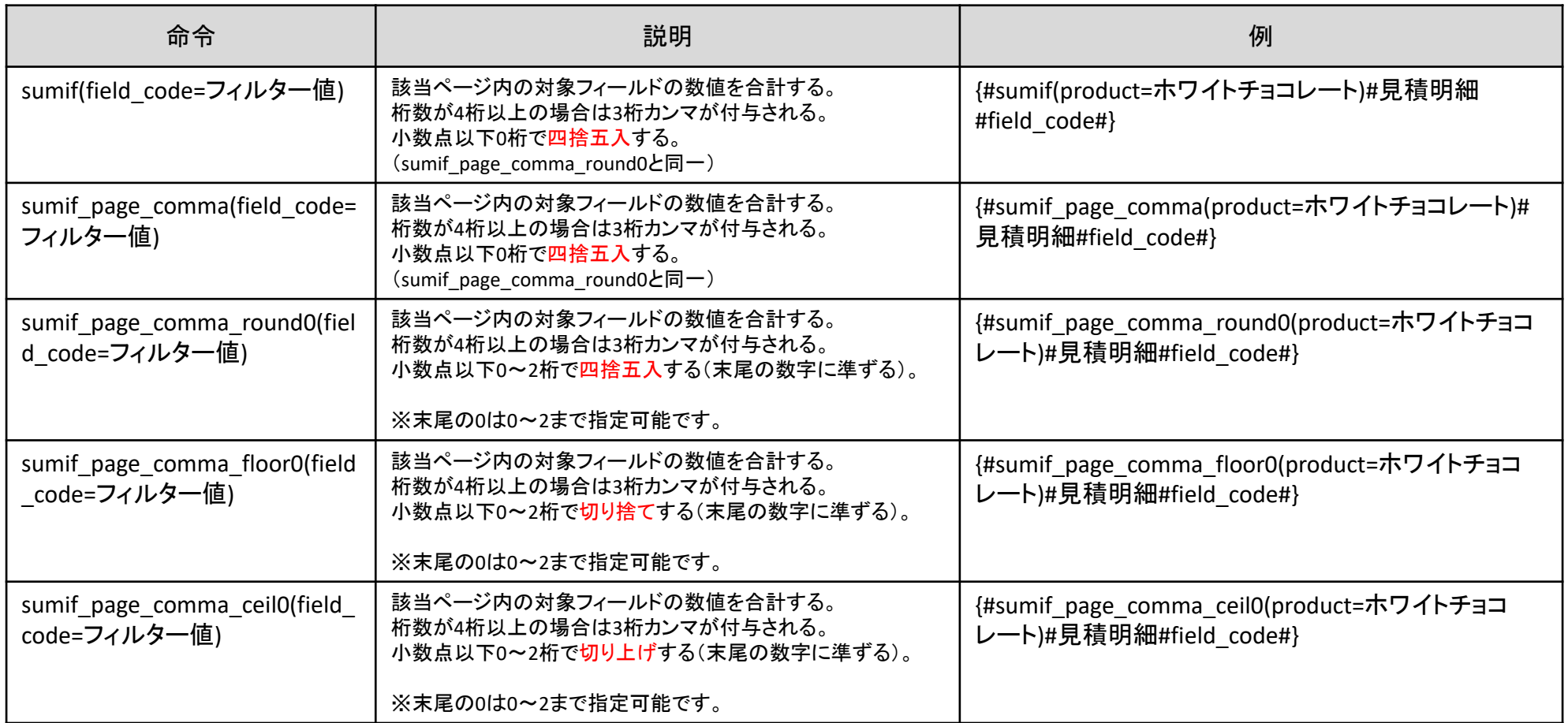

## 該当ページの足し算する (3桁カンマ付与無し)

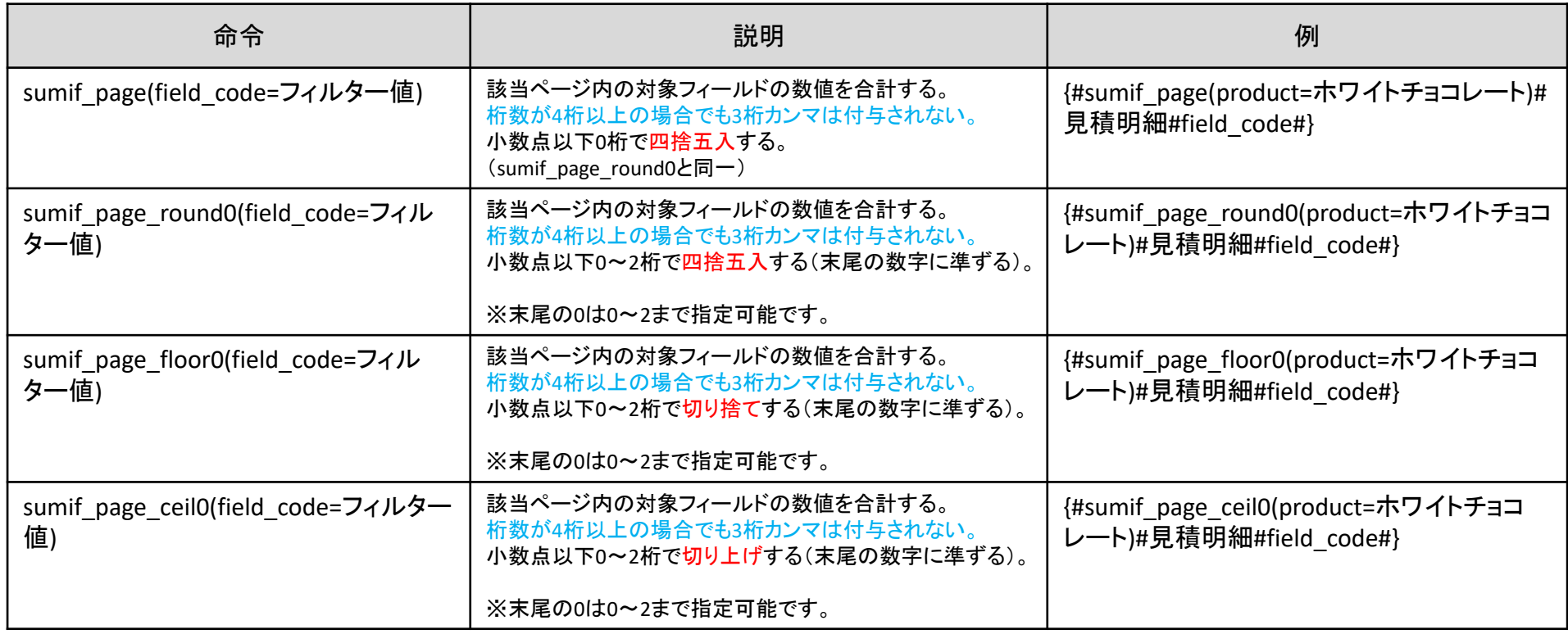

## 全ページの足し算する (3桁カンマ付き)

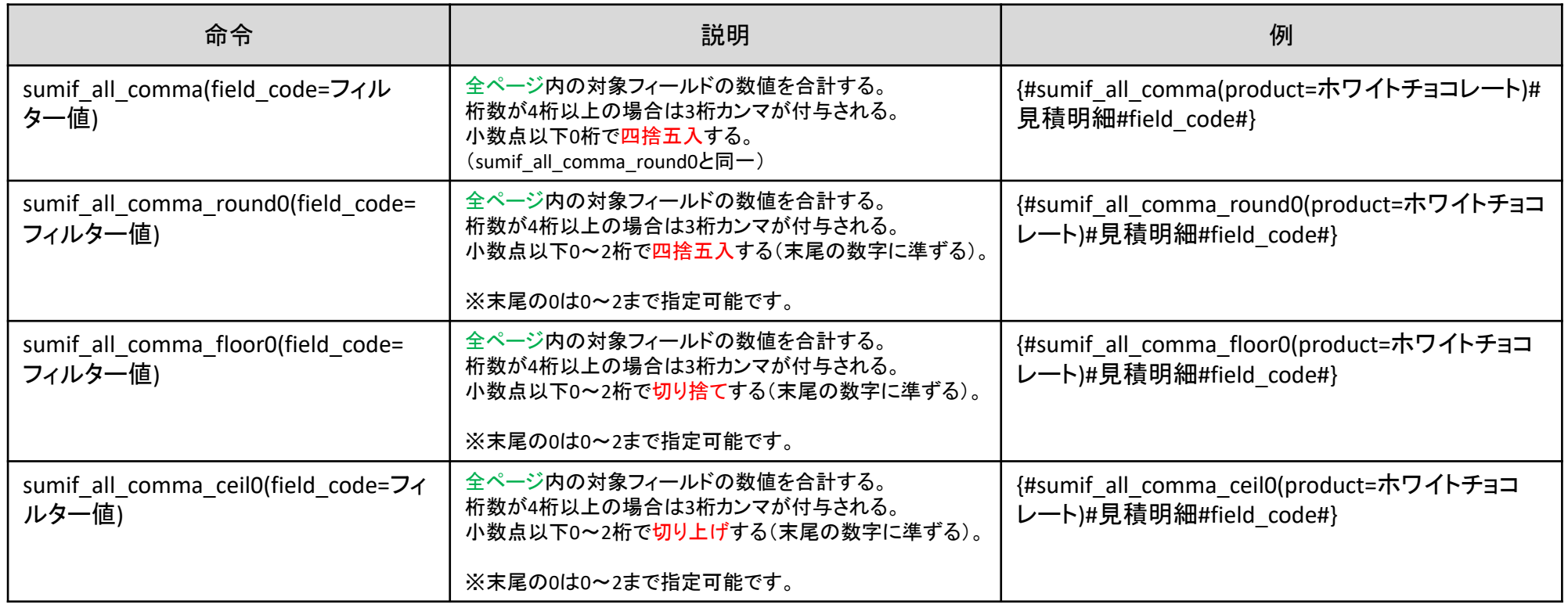

# 全ページの足し算する (3桁カンマ付与無し)

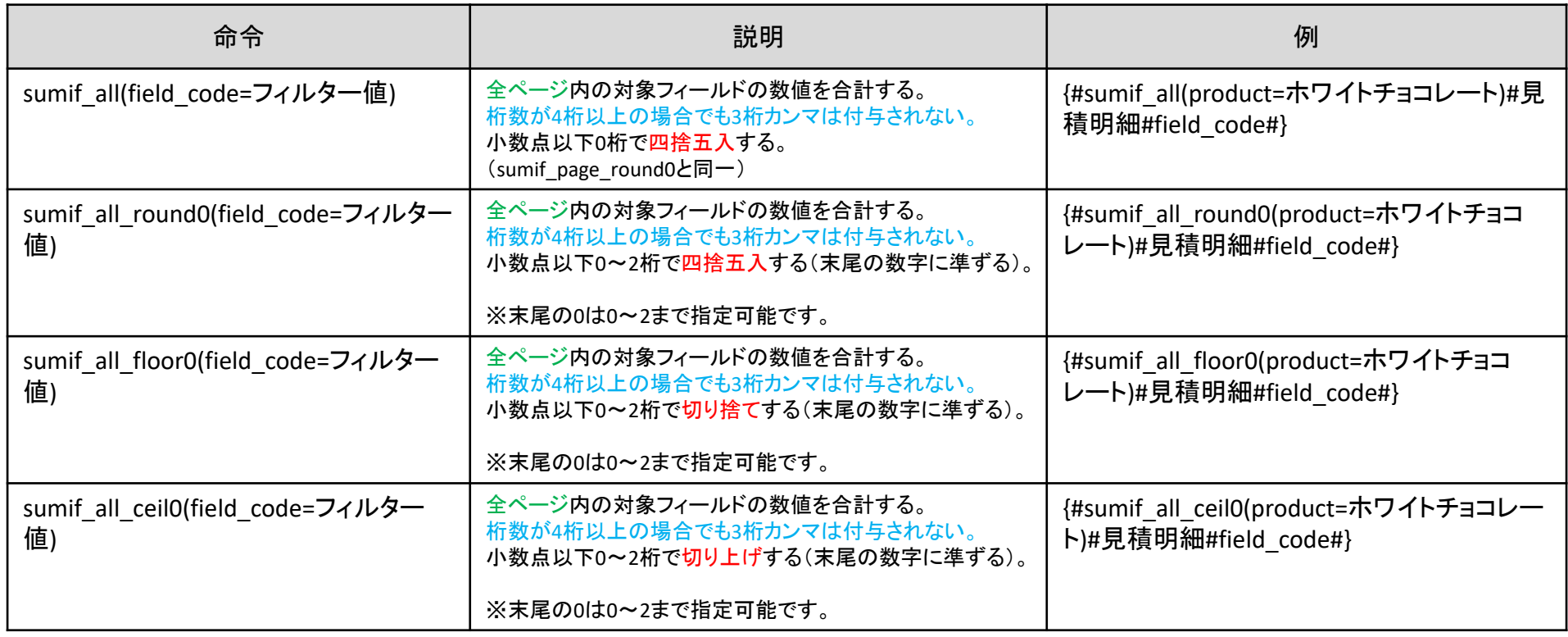

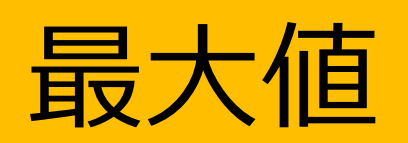

## 該当ページの最大値を算出する (3桁カンマ付き)

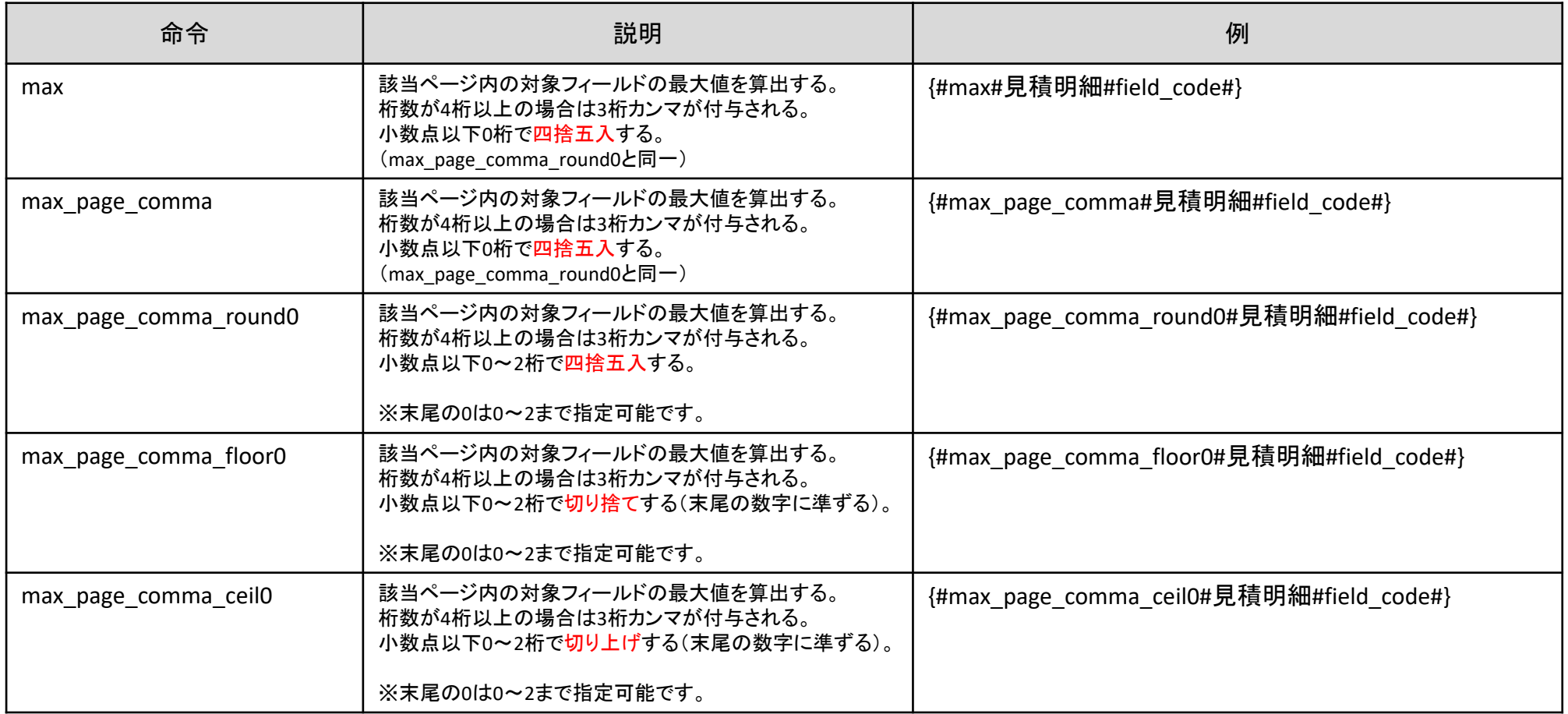

## 該当ページの最大値を算出する(3桁カンマ付与無し)

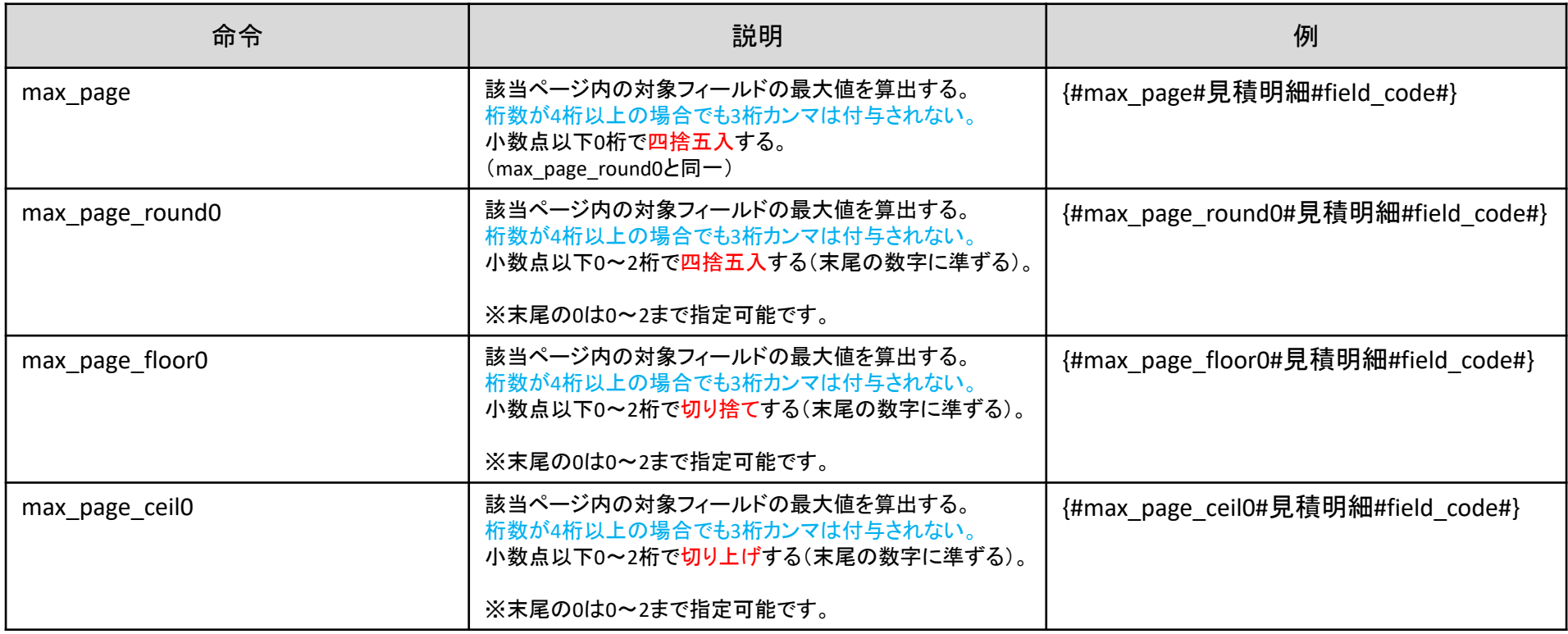

## 全ページの最大値を算出する (3桁カンマ付き)

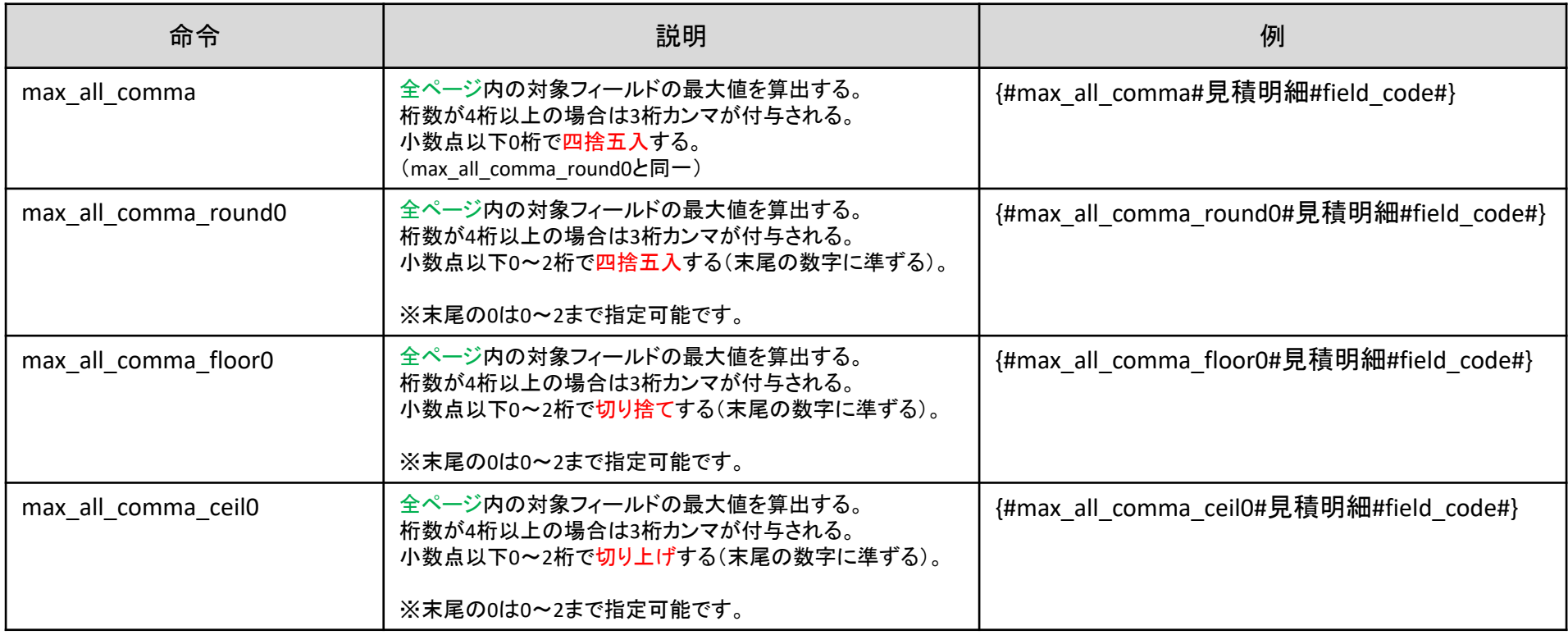

## 全ページの最大値を算出する (3桁カンマ付与無し)

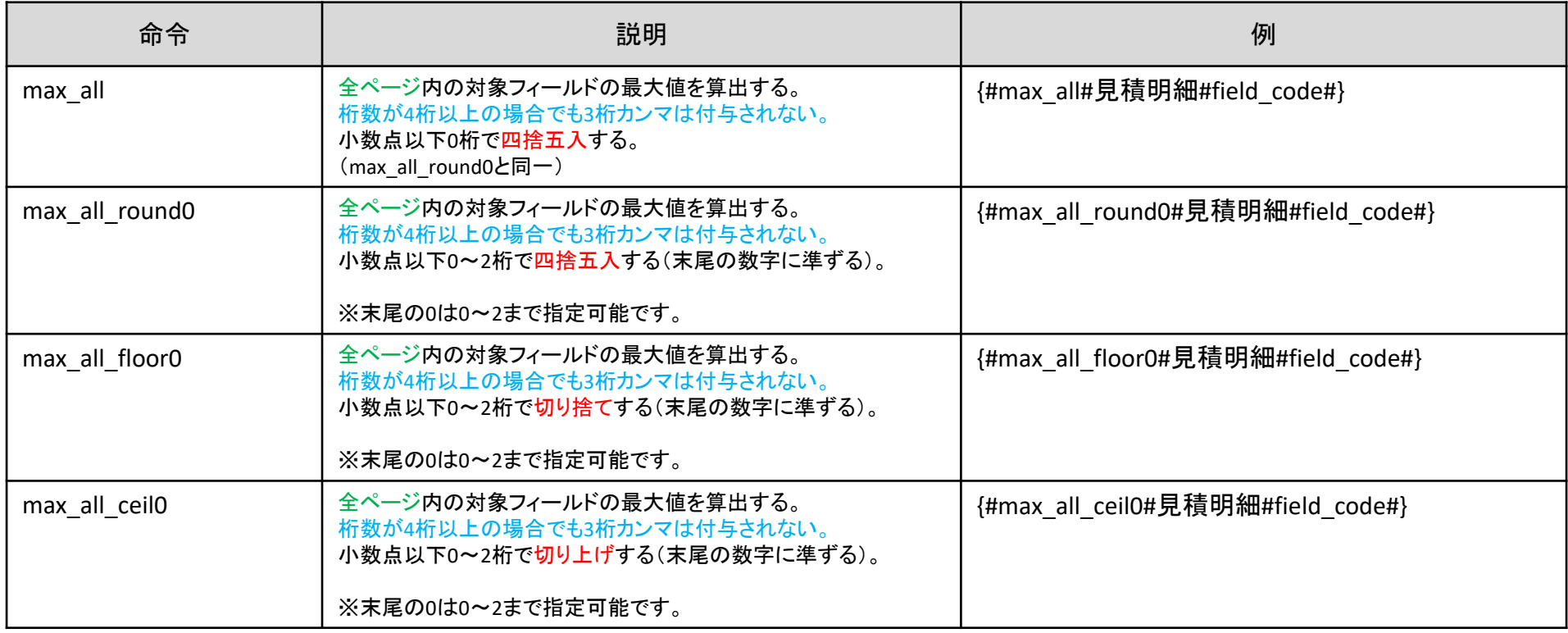

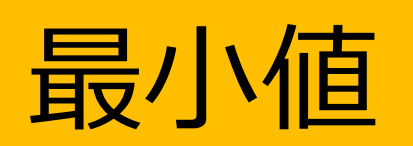

## 該当ページの最小値を算出する (3桁カンマ付き)

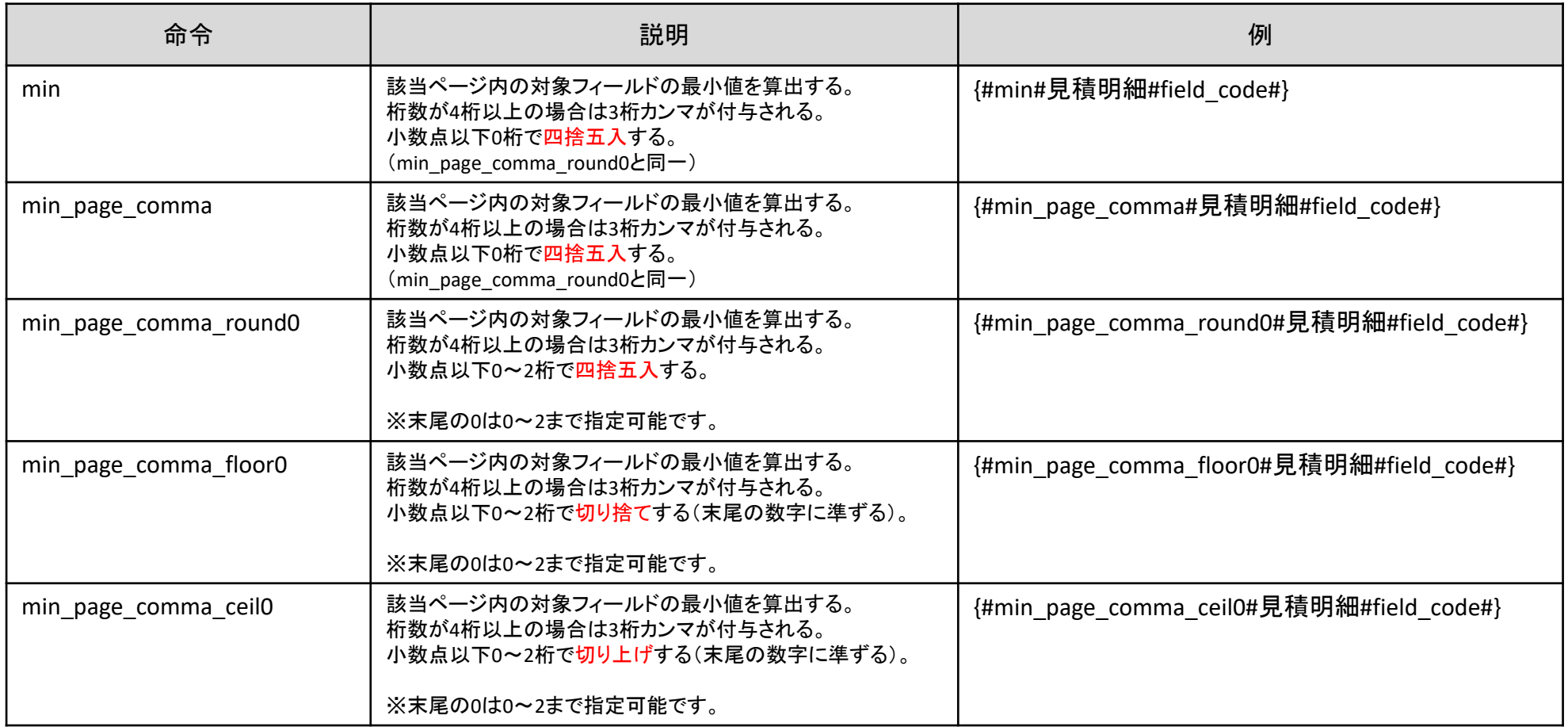

## 該当ページの最小値を算出する(3桁カンマ付与無し)

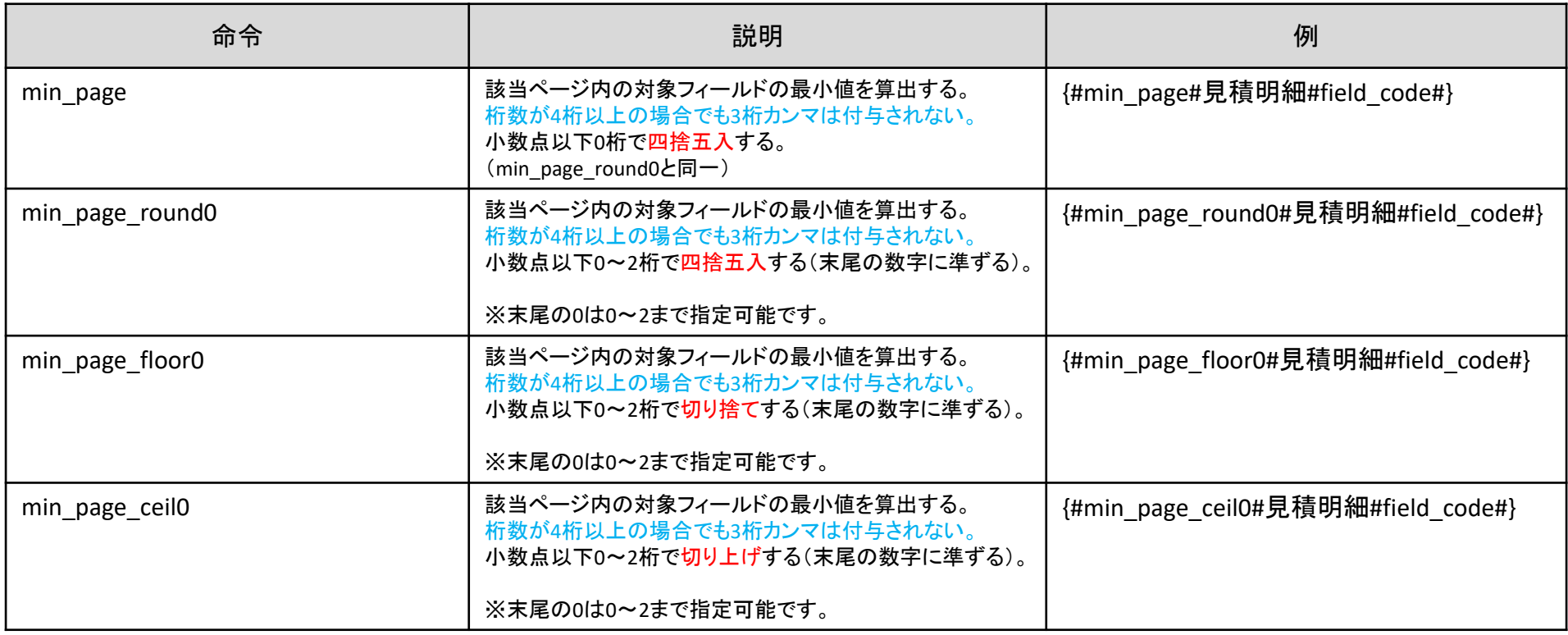

## 全ページの最小値を算出する (3桁カンマ付き)

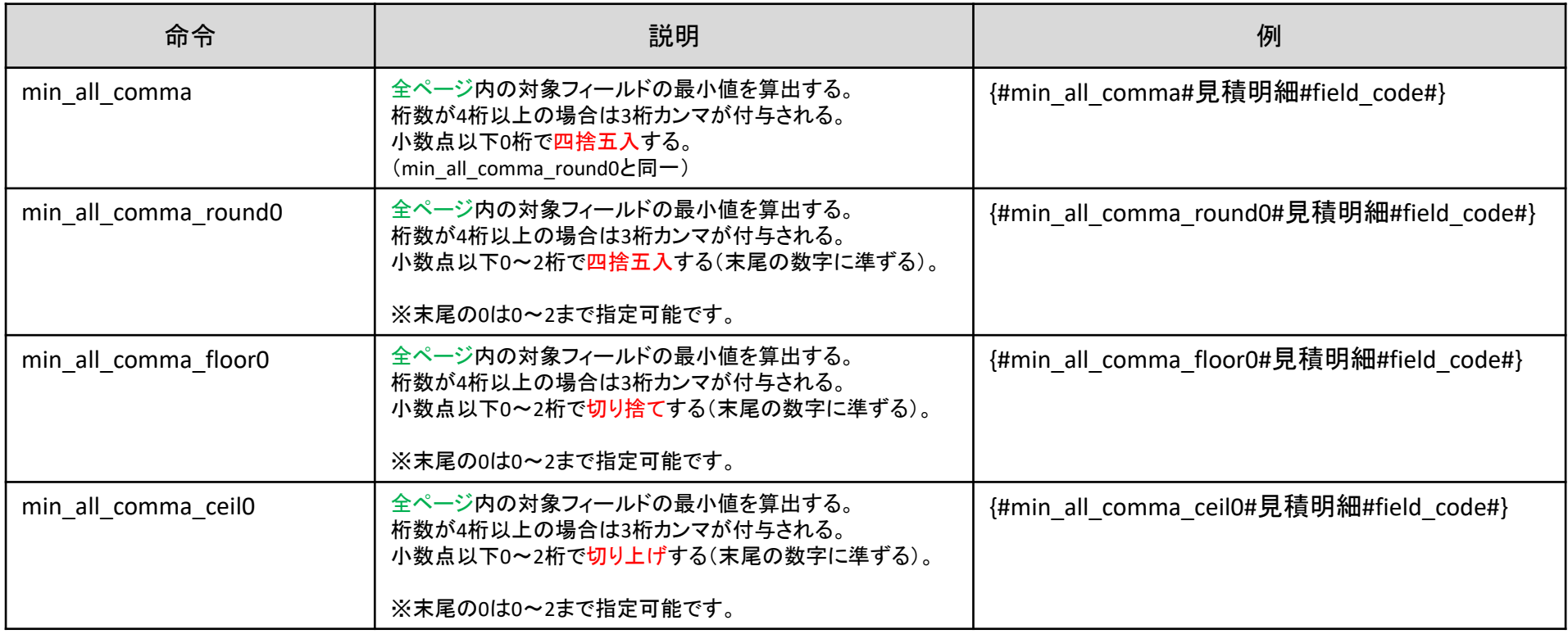

## 全ページの最小値を算出する (3桁カンマ付与無し)

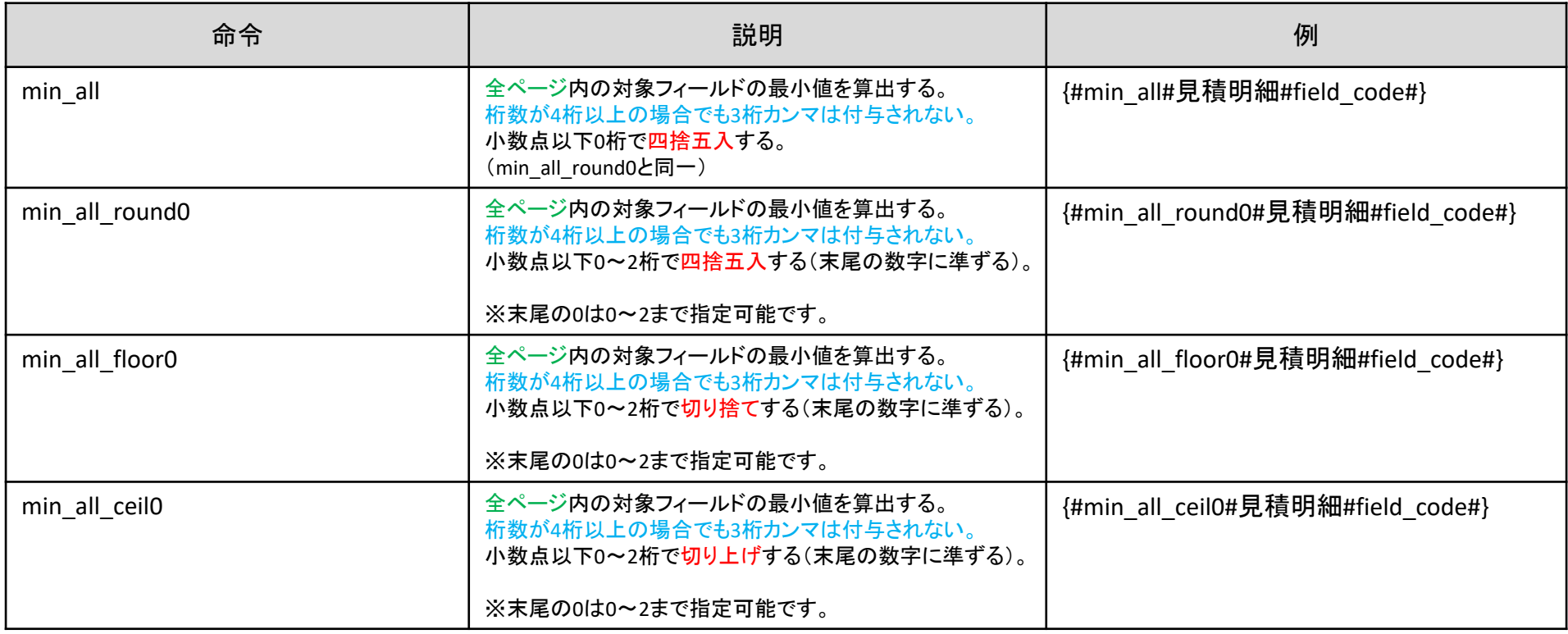

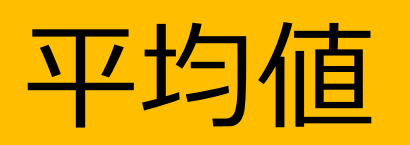

## 該当ページの平均値を算出する (3桁カンマ付き)

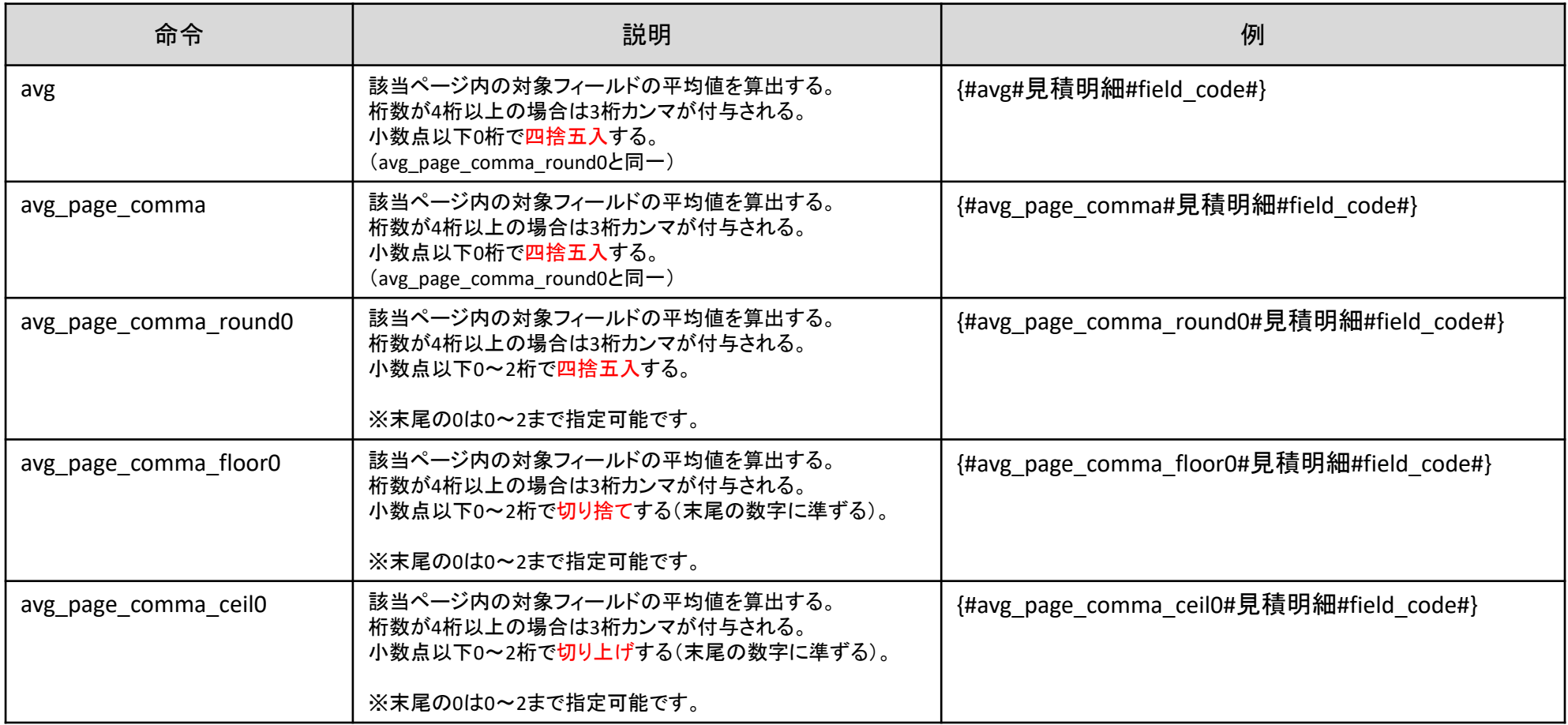

## 該当ページの平均値を算出する(3桁カンマ付与無し)

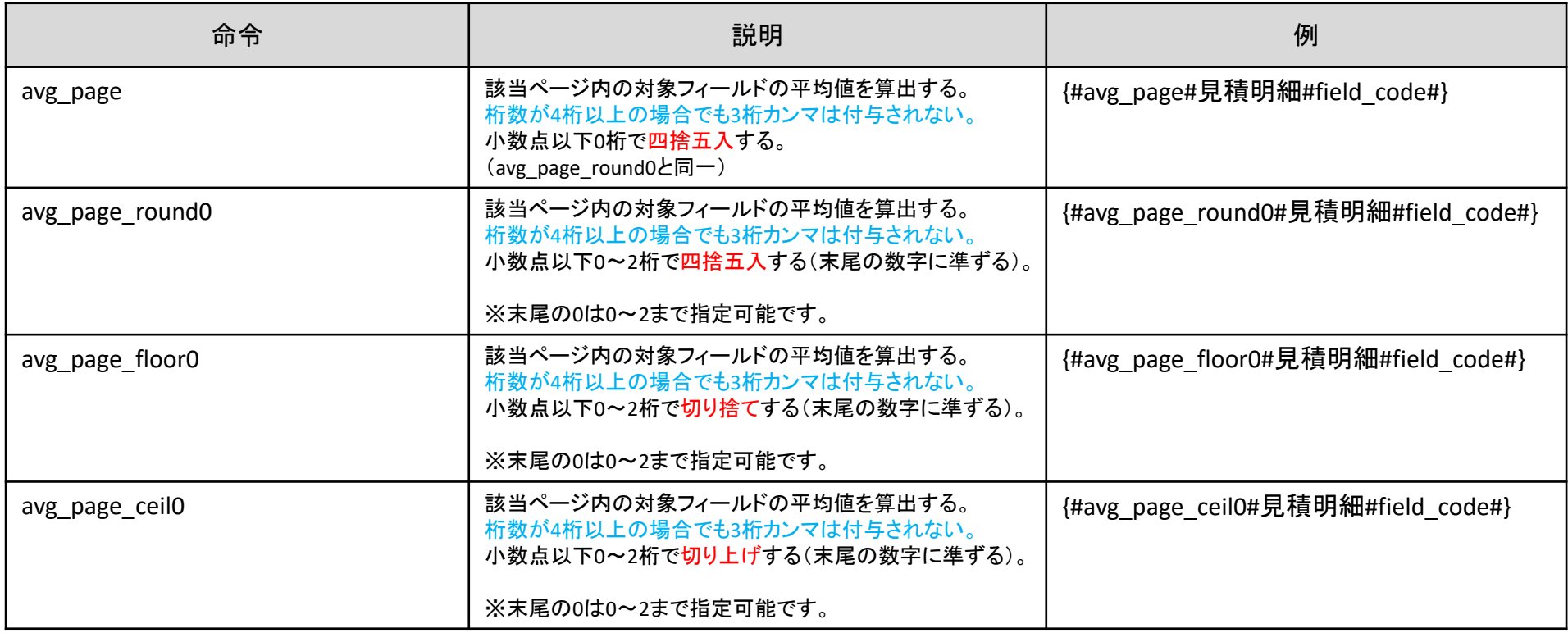

## 全ページの平均値を算出する (3桁カンマ付き)

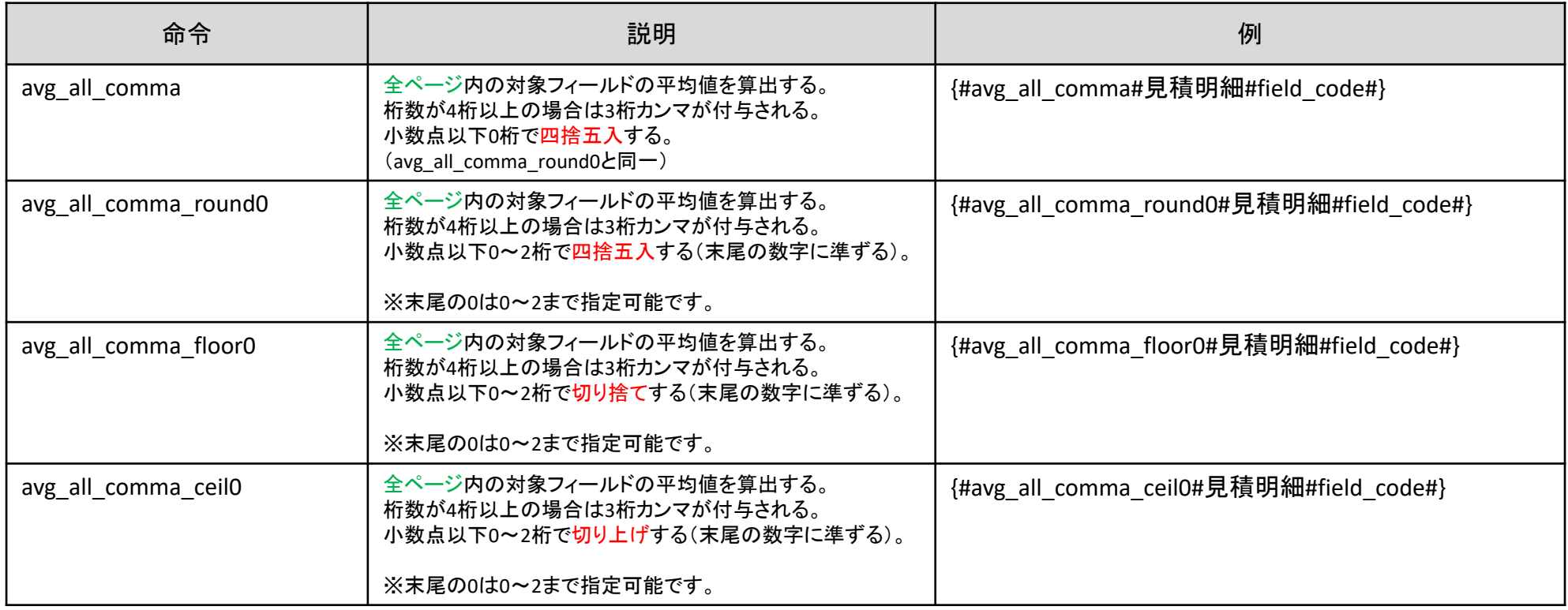

## 全ページの平均値を算出する (3桁カンマ付与無し)

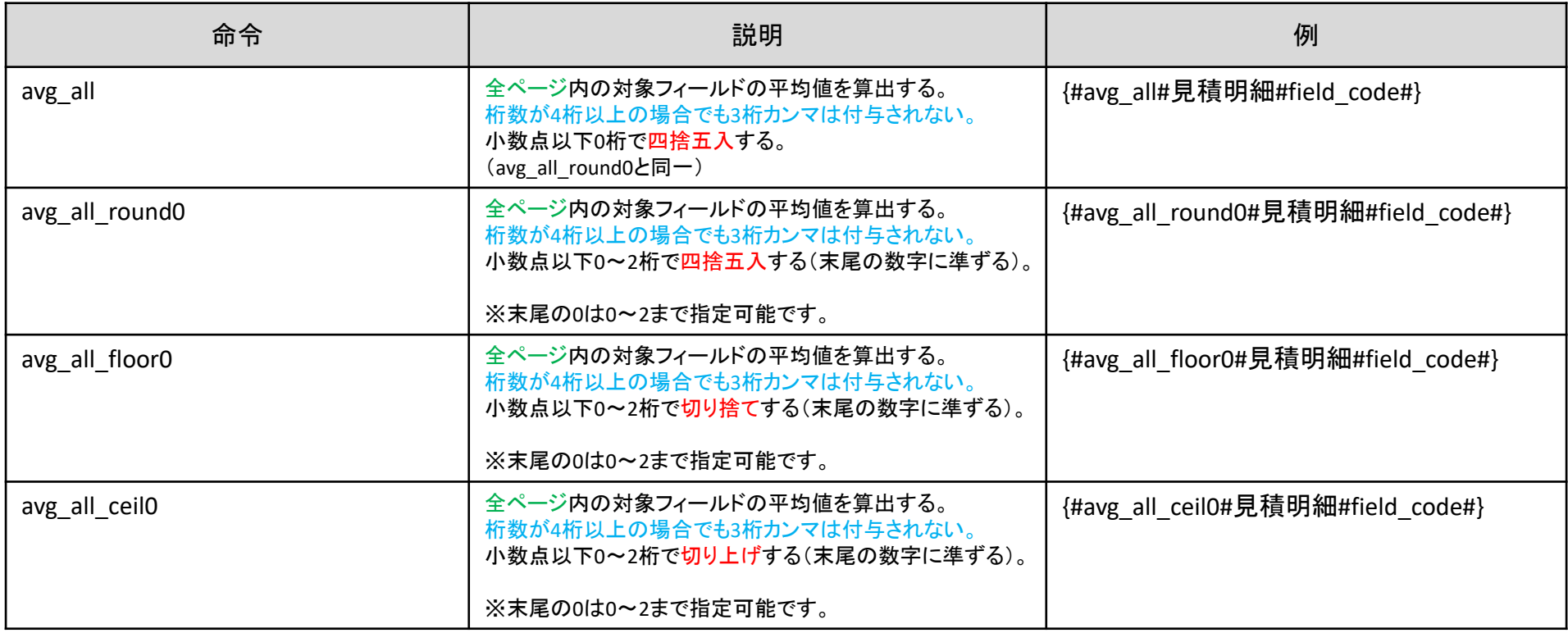

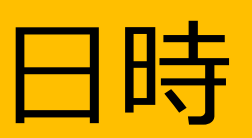

該当ページの新しい日時を算出する

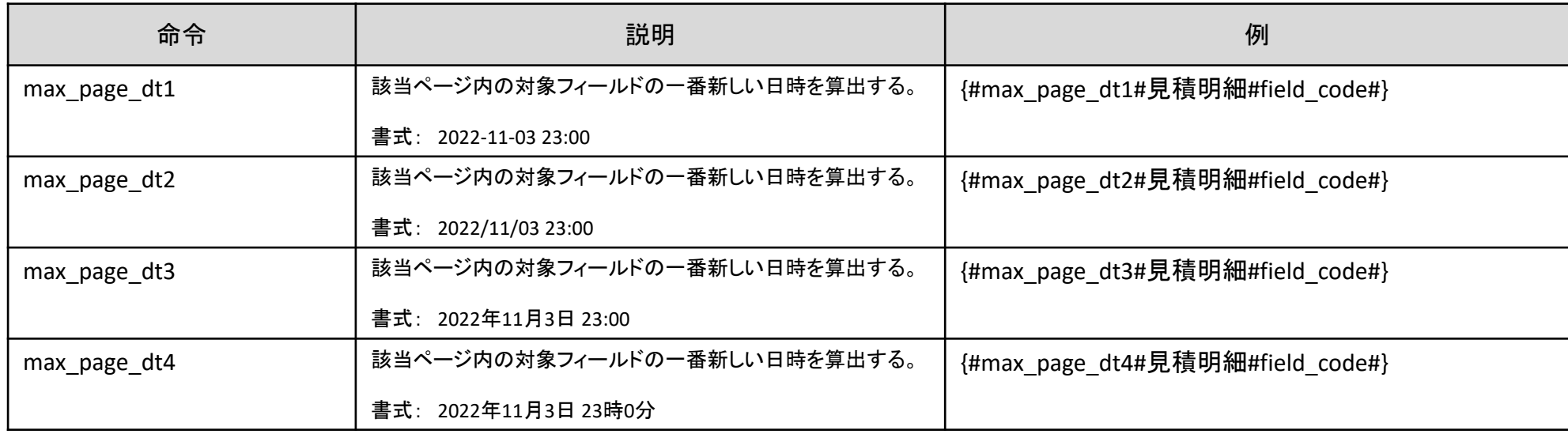

#### 全ページ内の新しい日時を算出する

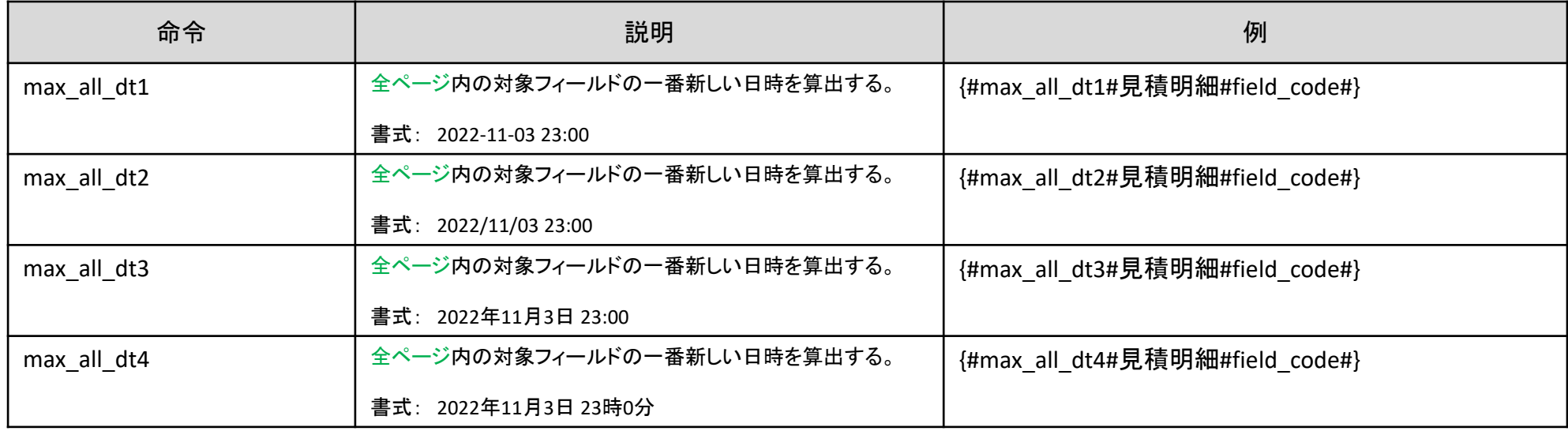

該当ページの古い日時を算出する

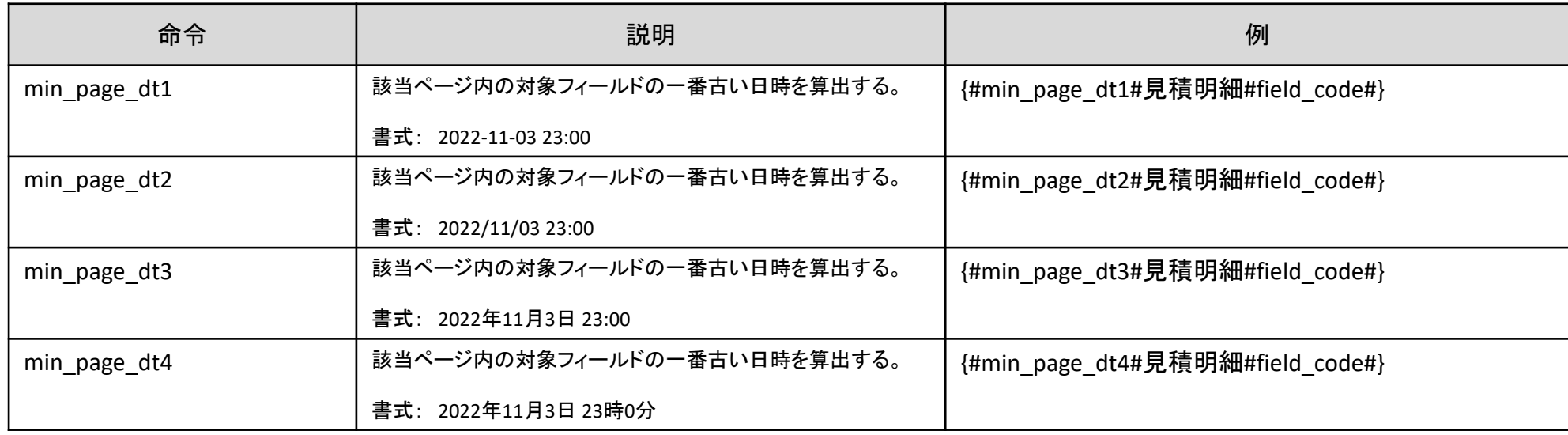

#### 全ページ内の古い日時を算出する

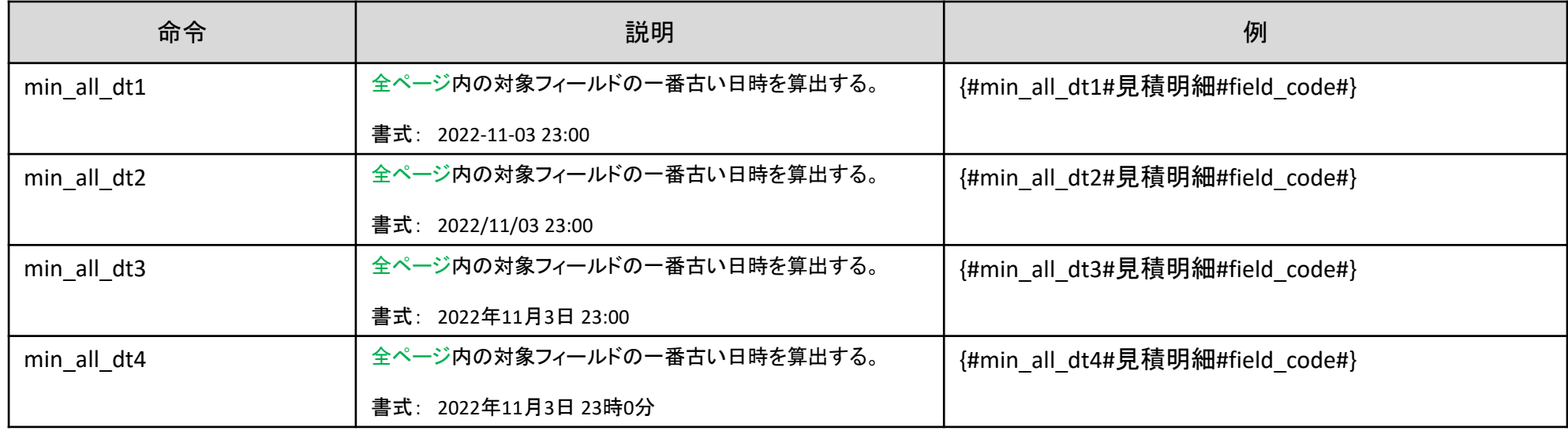

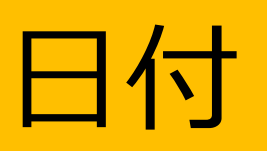

該当ページの新しい日付を算出する

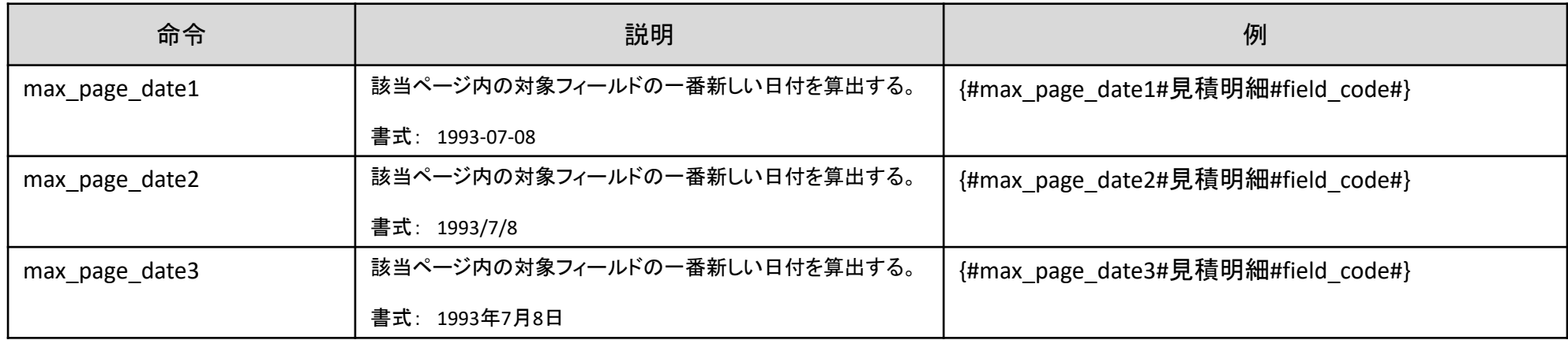

#### 全ページ内の新しい日付を算出する

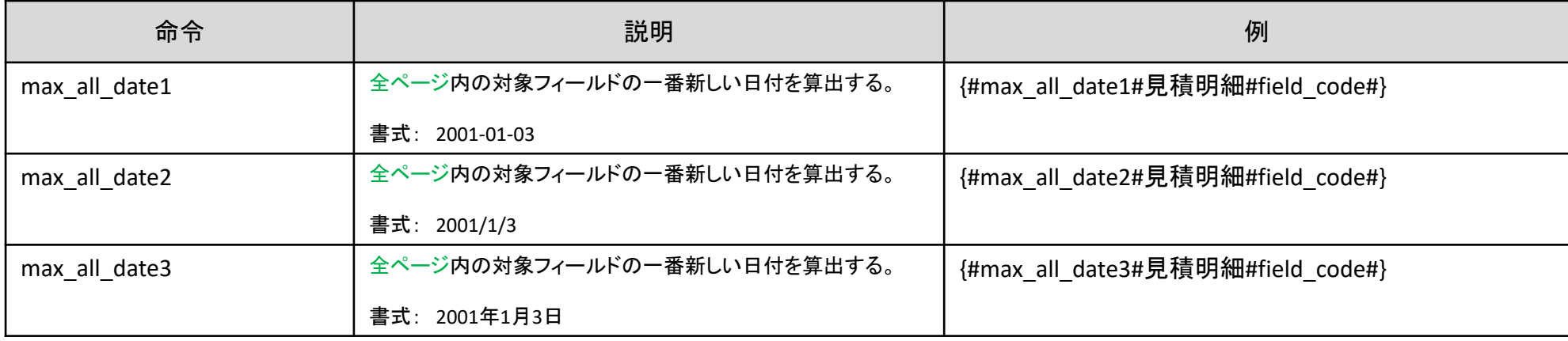

該当ページの古い日付を算出する

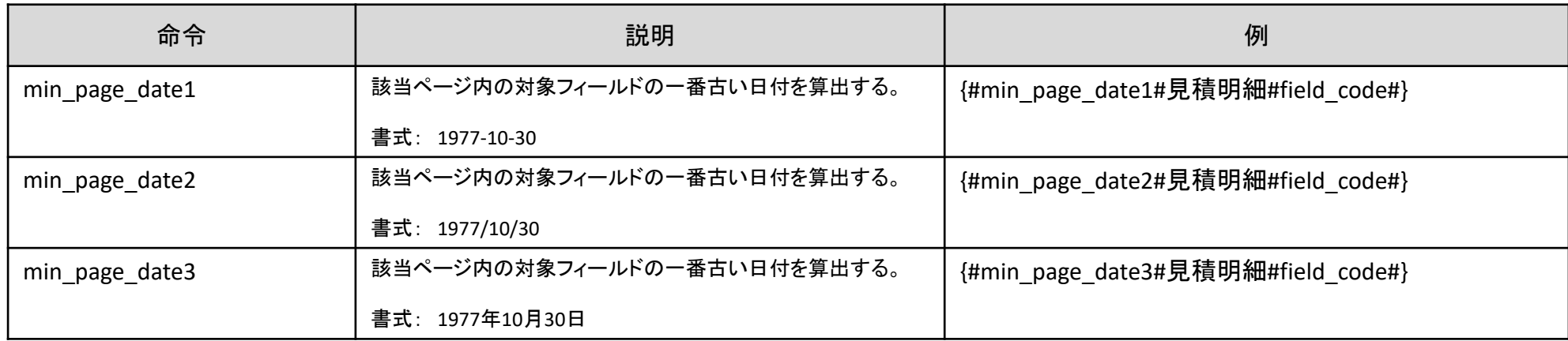

#### 全ページ内の古い日付を算出する

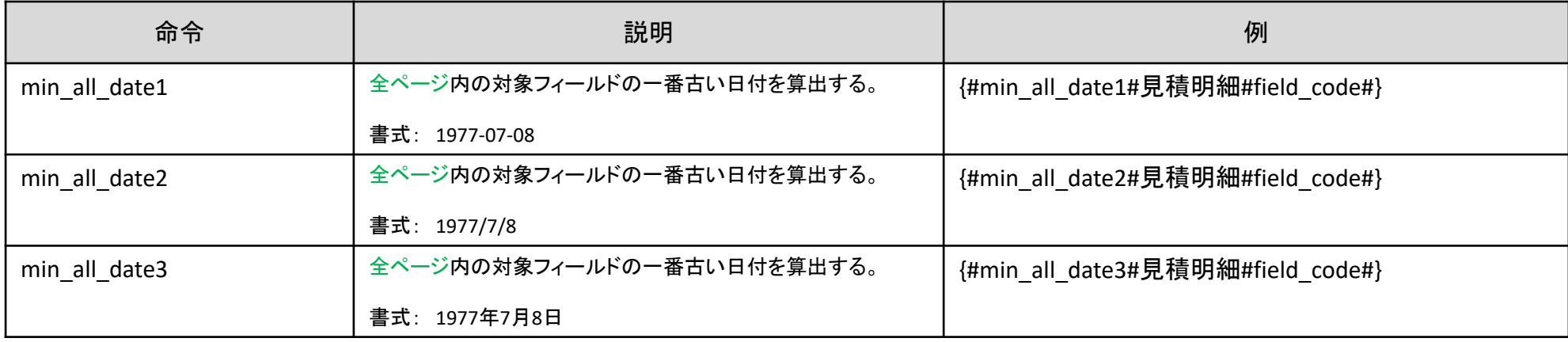

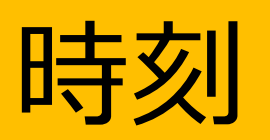

該当ページの新しい時刻を算出する

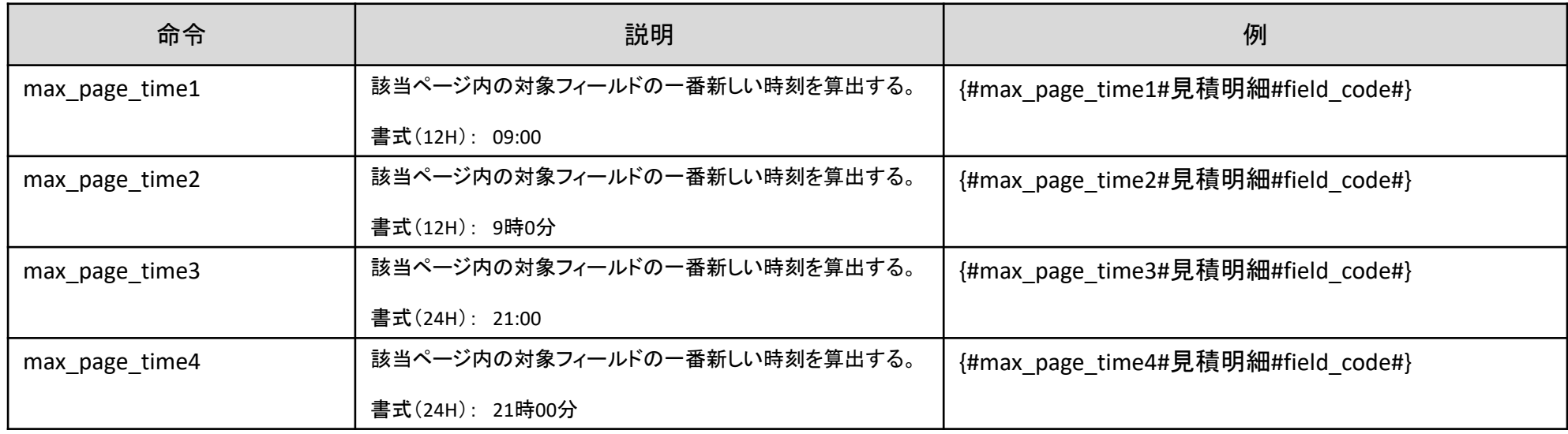

#### 全ページ内の新しい時刻を算出する

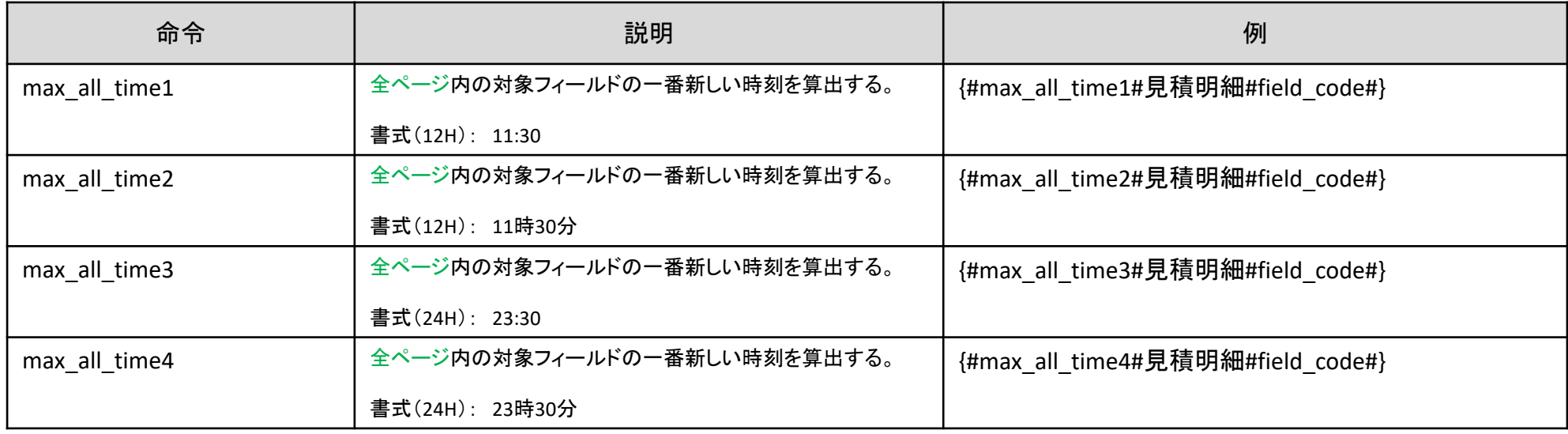

該当ページの古い時刻を算出する

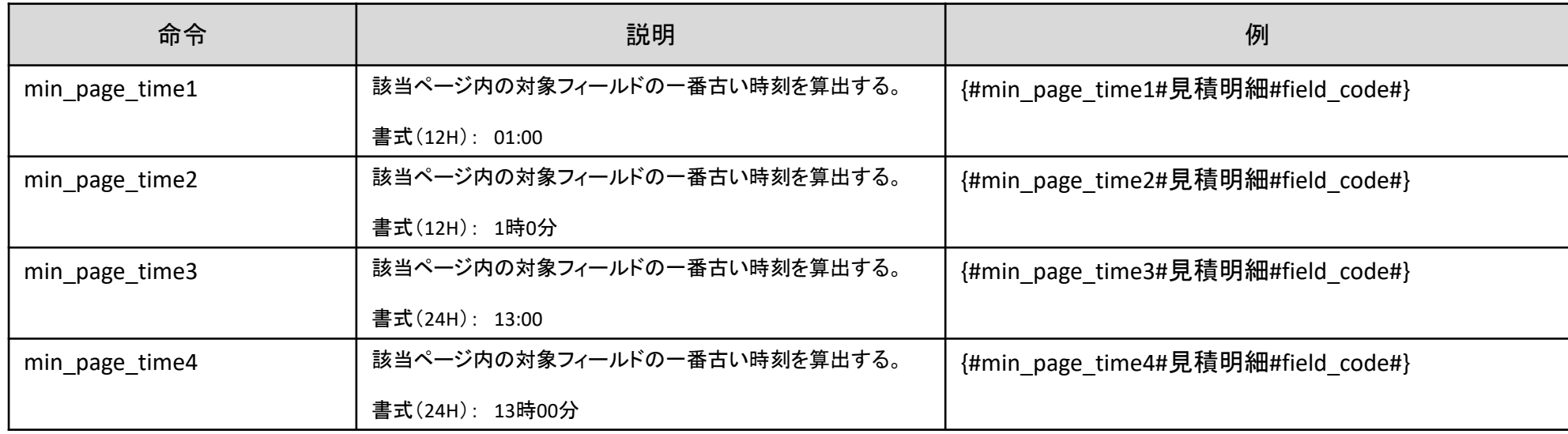

#### 全ページ内の古い時刻を算出する

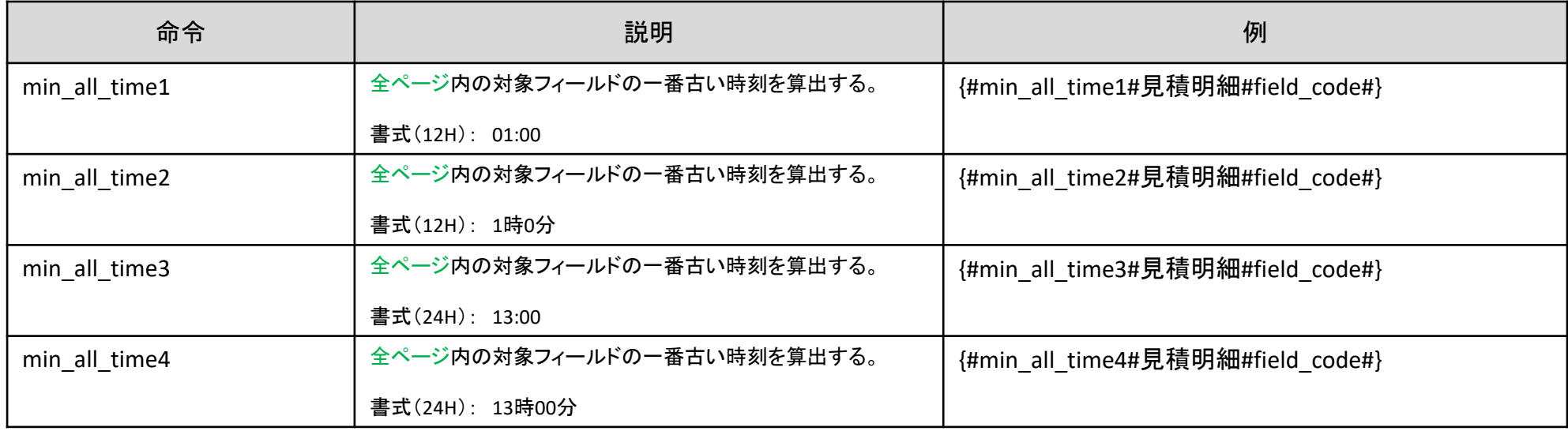